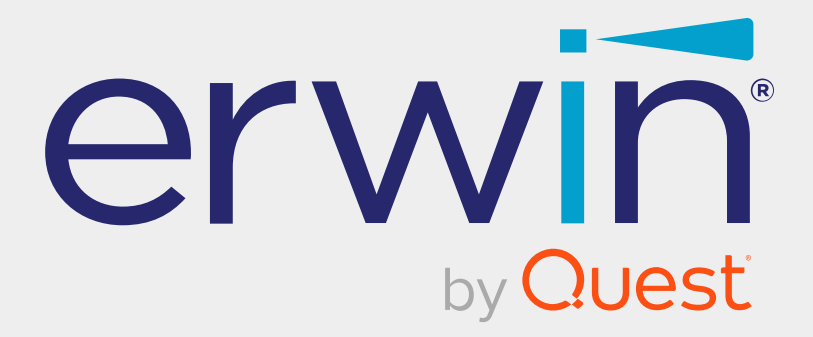

# **erwin Data Modeler**

# **Release Notes**

**Release 12.5**

# **Legal Notices**

This Documentation, which includes embedded help systems and electronically distributed materials (hereinafter referred to as the "Documentation"), is for your informational purposes only and is subject to change or withdrawal by Quest Software, Inc and/or its affiliates at any time. This Documentation is proprietary information of Quest Software, Inc and/or its affiliates and may not be copied, transferred, reproduced, disclosed, modified or duplicated, in whole or in part, without the prior written consent of Quest Software, Inc and/or its affiliates

If you are a licensed user of the software product(s) addressed in the Documentation, you may print or otherwise make available a reasonable number of copies of the Documentation for internal use by you and your employees in connection with that software, provided that all Quest Software, Inc and/or its affiliates copyright notices and legends are affixed to each reproduced copy.

The right to print or otherwise make available copies of the Documentation is limited to the period during which the applicable license for such software remains in full force and effect. Should the license terminate for any reason, it is your responsibility to certify in writing to Quest Software, Inc and/or its affiliates that all copies and partial copies of the Documentation have been returned to Quest Software, Inc and/or its affiliates or destroyed.

TO THE EXTENT PERMITTED BY APPLICABLE LAW, QUEST SOFTWARE, INC. PROVIDES THIS DOCUMENTATION "AS IS" WITHOUT WARRANTY OF ANY KIND, INCLUDING WITHOUT LIMITATION, ANY IMPLIED WARRANTIES OF MERCHANTABILITY, FITNESS FOR A PARTICULAR PURPOSE, OR NONINFRINGEMENT. IN NO EVENT WILL QUEST SOFTWARE, INC. BE LIABLE TO YOU OR ANY THIRD PARTY FOR ANY LOSS OR DAMAGE, DIRECT OR INDIRECT, FROM THE USE OF THIS DOCUMENTATION, INCLUDING WITHOUT LIMITATION, LOST PROFITS, LOST INVESTMENT, BUSINESS INTERRUPTION, GOODWILL, OR LOST DATA, EVEN IF QUEST SOFTWARE, INC. IS EXPRESSLY ADVISED IN ADVANCE OF THE POSSIBILITY OF SUCH LOSS OR DAMAGE.

The use of any software product referenced in the Documentation is governed by the applicable license agreement and such license agreement is not modified in any way by the terms of this notice.

The manufacturer of this Documentation is Quest Software, Inc and/or its affiliates.

Provided with "Restricted Rights." Use, duplication or disclosure by the United States Government is subject to the restrictions set forth in FAR Sections 12.212, 52.227-14, and 52.227-19(c)(1) - (2) and DFARS Section 252.227-7014(b)(3), as applicable, or their successors.

Copyright © 2024 Quest Software, Inc and/or its affiliates All rights reserved. All trademarks, trade names, service marks, and logos referenced herein belong to their respective companies.

# **Contact erwin**

#### **Understanding your Support**

Review support [maintenance](https://www.quest.com/products/) programs and offerings.

#### **Registering for Support**

Access the erwin [support](https://support.quest.com/contact-support) site and register for product support.

#### **Accessing Technical Support**

For your convenience, erwin provides easy access to "One Stop" support for all editions of erwin Data [Modeler](https://support.quest.com/erwin-data-modeler/12.5), and includes the following:

- Online and telephone contact information for technical assistance and customer services
- Information about user communities and forums
- **Product and documentation downloads**
- erwin Support policies and guidelines
- Other helpful resources appropriate for your product

For information about other erwin products, visit [http://erwin.com/products](http://erwin.com/products/).

#### **Provide Feedback**

If you have comments or questions, or feedback about erwin product documentation, you can send a message to [techpubs@erwin.com](mailto:techpubs@erwin.com).

#### **News and Events**

Visit News and [Events](https://www.erwin.com/resources/#f:events=[Events - Online,Events - Webcast On Demand]&f:language=[English]) to get up-to-date news, announcements, and events. View video demos and read up on customer success stories and articles by industry experts.

# **Contents**

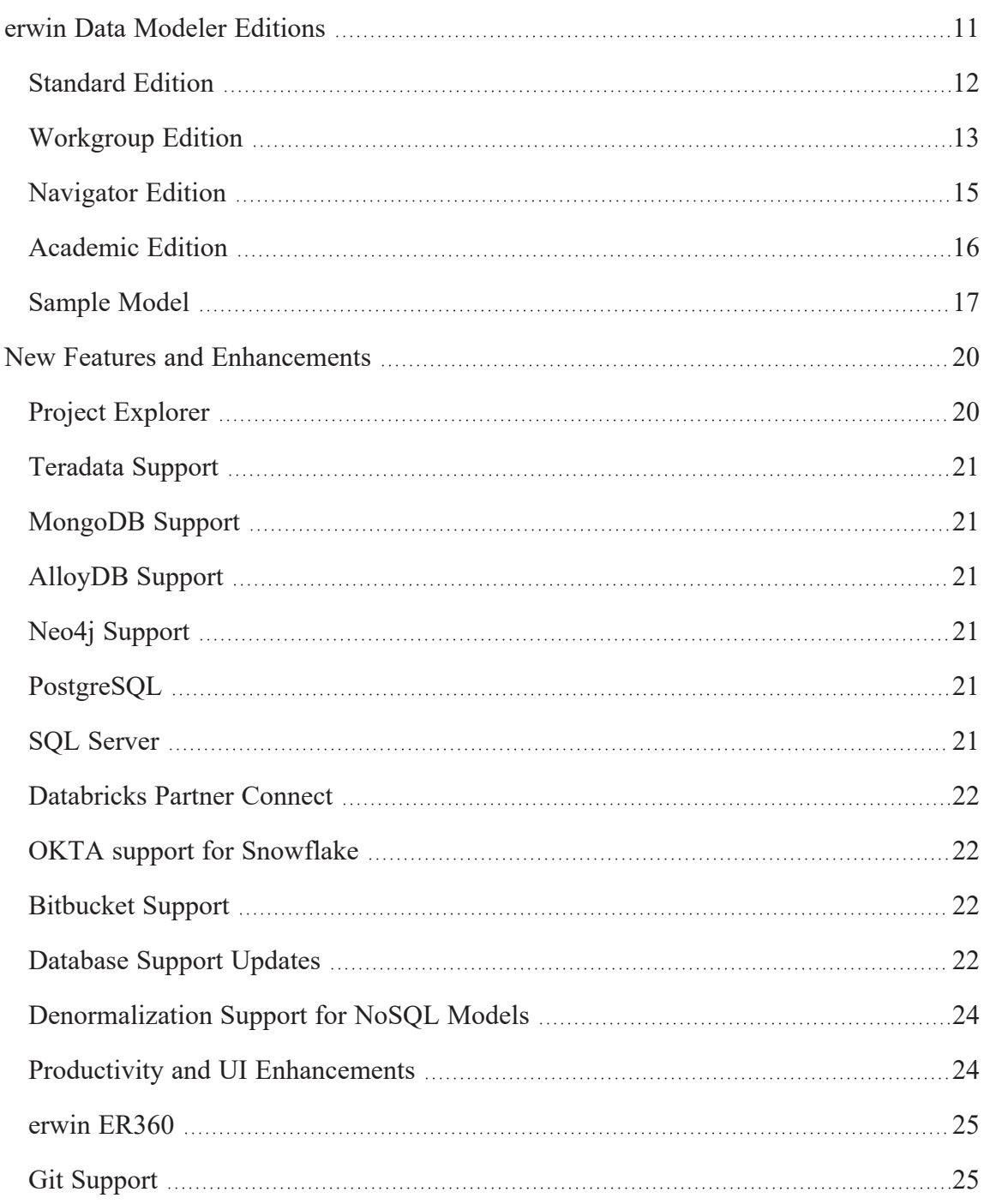

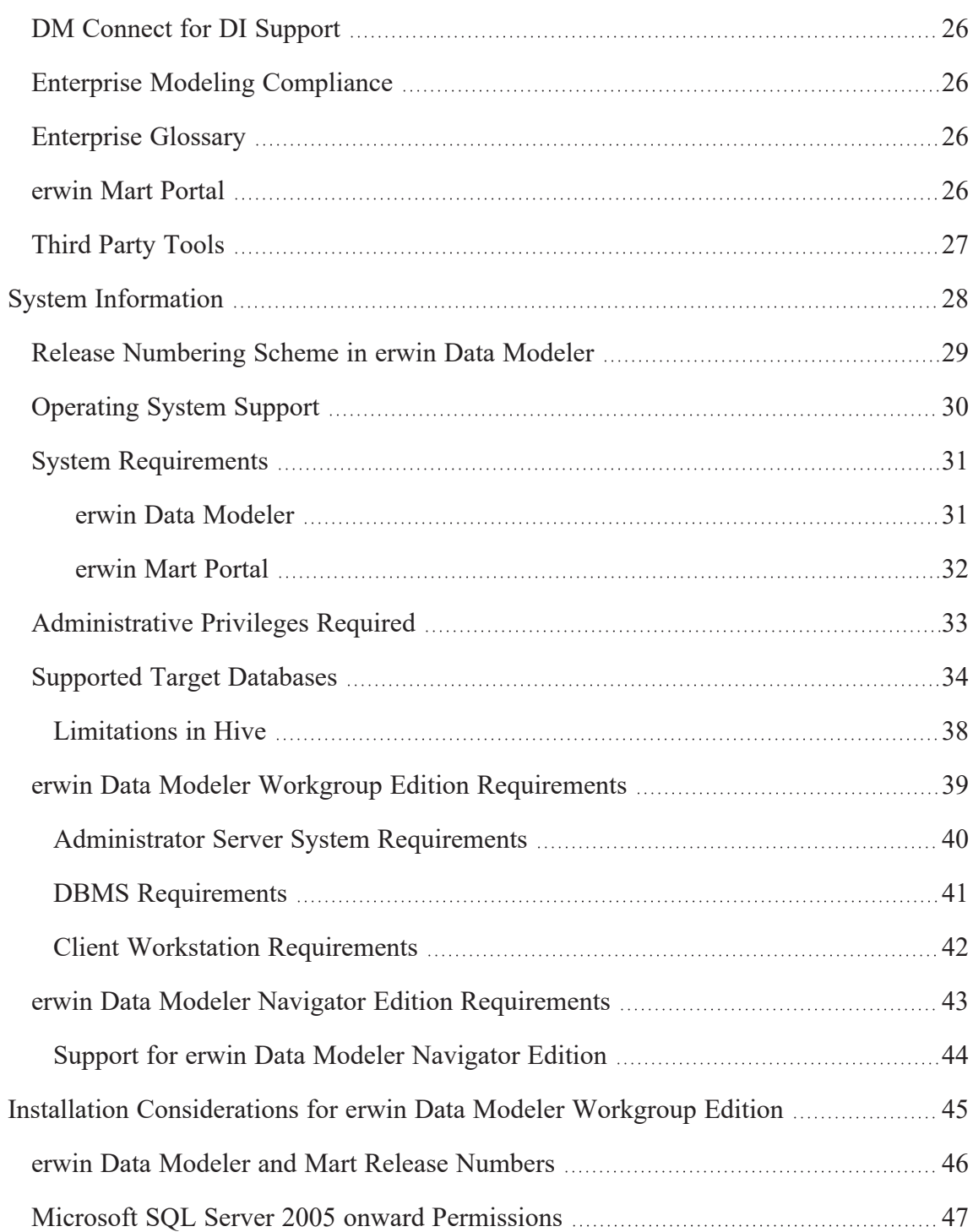

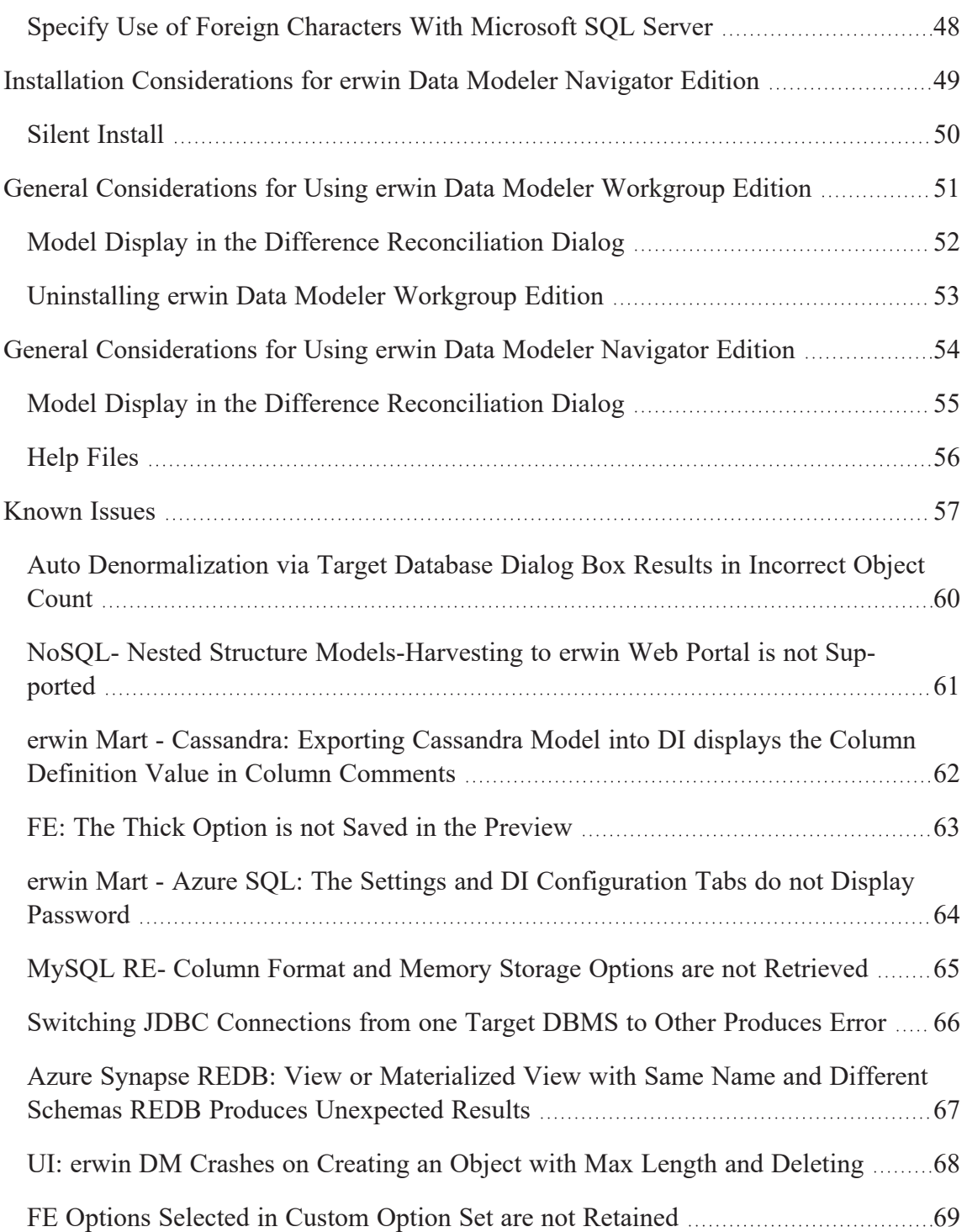

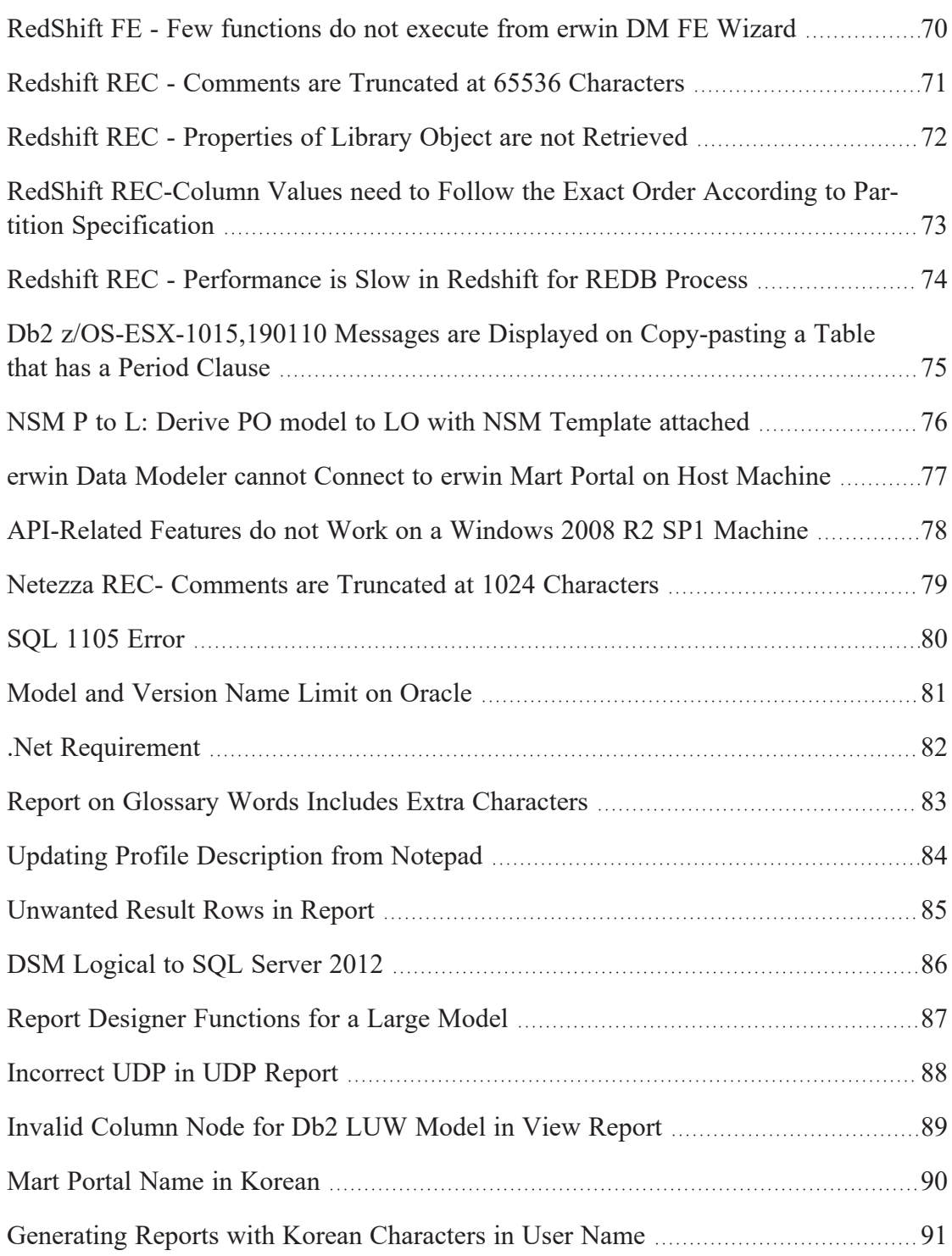

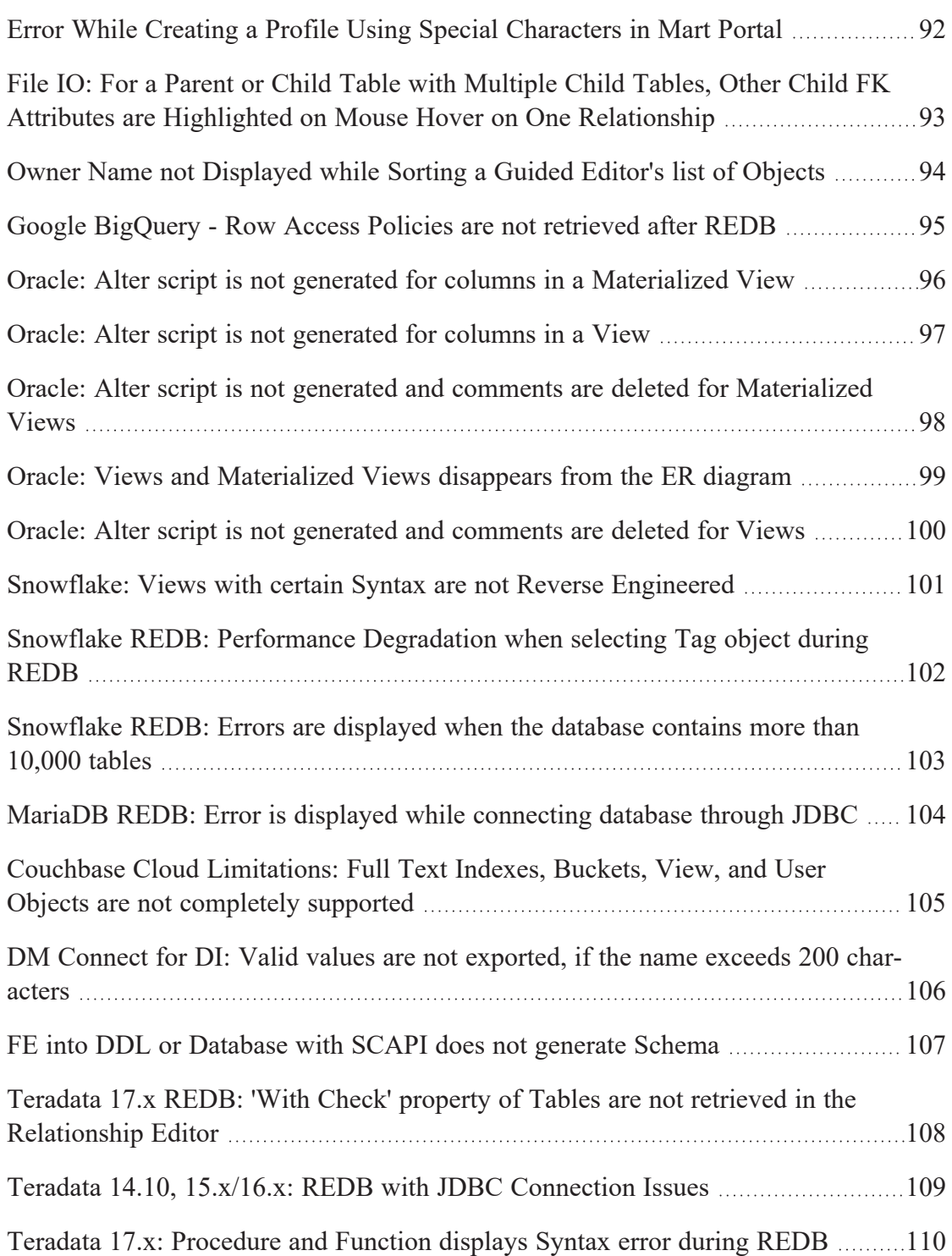

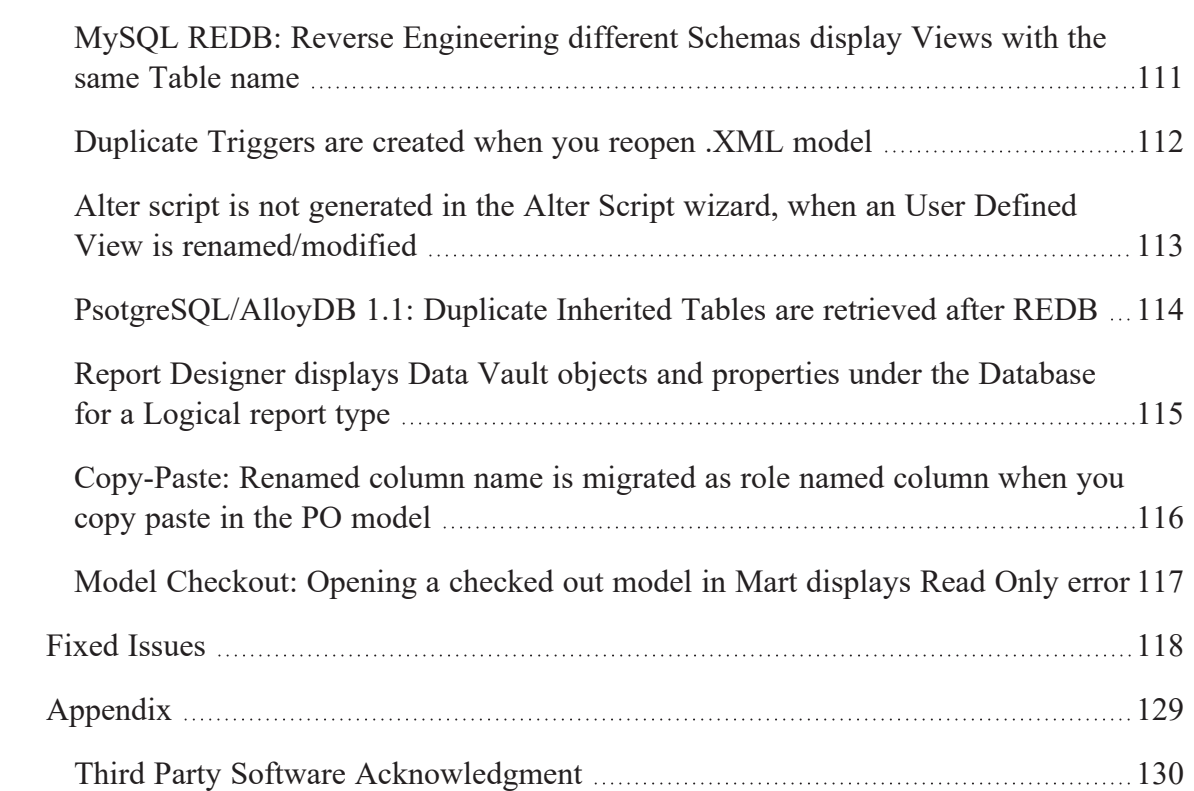

### <span id="page-10-0"></span>**erwin Data Modeler Editions**

The following editions of erwin DM are available:

[Standard](#page-11-0) Edition

[Workgroup](#page-12-0) Edition

[Navigator](#page-14-0) Edition

[Academic](#page-15-0) Edition

This *Release Notes* details new features, enhancements, updates, and known issues for all editions of erwin DM.

The features of erwin DM that are available to you depend on the edition that you are using. For more information about the differences between versions, click one of the Edition links.

### <span id="page-11-0"></span>**Standard Edition**

erwin Data Modeler Standard Edition provides all the data modeling features used by Data Architects, Data Administrators, and Application Administrators, but does not include any workgroup modeling capabilities. You can use this edition as a standalone modeling tool, and as a Workgroup Edition client that can access and work with data models stored in a mart. When you enable data movement or dimensional modeling features, it provides a tool for assisting Data Administrators and Capacity Managers design data warehouses. Partners can use the API to create add-on solutions to erwin Data Modeler.

### <span id="page-12-0"></span>**Workgroup Edition**

erwin Data Modeler Workgroup Edition provides all the data modeling features used by Data Architects and also includes workgroup modeling capabilities used by Database Administrators, Application Administrators, and Application Owners. It provides conflict resolution, versioning, security and standardization for multi-user modeling. Workgroup modeling operates in a client/server environment so processing is shared between the user client workstation and the server where the models are stored. Users access the stored models through a client, such as erwin Data Modeler. Models are held in a platform and network independent database or mart that resides on a central server, using Microsoft SQL Server, Oracle, or PostgreSQL as the host database.

The key features of erwin Data Modeler Workgroup Edition include:

#### **Web-based administrator (erwin Mart Portal)**

Helps the administrator administer the Mart. The administrator creates the Mart database, installs and configures erwin Mart Portal before users can connect to the Mart. erwin Mart Portal is hosted on a web server and is accessed through an Internet browser.

#### **Model change impact analysis**

Provides a change summary showing the impact of changes and the history of the affected model objects, allowing you to select which changes to apply to the model repository.

#### **Version management**

Lets Data Architects store, access and analyze the history of a model and the changes made to it, lock down specific versions, run difference reports between versions, and seamlessly roll back models to previous states as required.

#### **Concurrent model access with optional model locking**

Allows multiple users to concurrently work on a given model without compromising the integration and integrity of their parallel efforts.

#### **Workgroup Edition**

The administrator installs the program and initializes the database on the DBMS server. The administrator also has the responsibility of setting up the library structure in which models are organized, and assigning security profiles to users. Administration overhead is relatively low and proportional to the number and activity level of the users. After a model is saved to the database, control of who can work on the model and how changes are saved to the model is handled by security, making it possible for workgroups to work on large models without confusion. erwin Data Modeler Workgroup Edition supports many security and administrative features related to its multiuser capabilities and the client/server environment in which it operates. For this reason, routine management is usually performed by a dedicated administrator. Administrators can find detailed information regarding their tasks and responsibilities in the erwin Data Modeler Workgroup Edition Administration Guide.

You can also use erwin Data Modeler Navigator Edition as a client. Read-only access is permitted to data models, so your workgroup can use this client to share information with others without the risk that unauthorized changes might be saved to the mart.

### <span id="page-14-0"></span>**Navigator Edition**

erwin Data Modeler Navigator Edition provides a cost-effective way to provide read-only access to models built with erwin Data Modeler for viewing and analysis. This edition does not permit you to make any changes to models.

The key features of erwin Data Modeler Navigator Edition include:

#### **Read-only access**

Read-only access is provided to models created by erwin Data Modeler and it can also be used as a Workgroup Edition client for viewing a data model stored in a mart. Use the Navigator Edition to easily share model information without the risk of unauthorized changes to a model.

#### **Navigation and Viewing**

Provides those who need to view models, but not update them, full navigation and viewing of data models.

#### **Reporting and Publication**

Offers reporting and printing capabilities that generate in a variety of formats, including HTML and PDF.

### <span id="page-15-0"></span>**Academic Edition**

The Academic Edition is a time-limited edition and includes a limited number of features from the main product. It is designed to help students to learn creating simple data models. <span id="page-16-0"></span>**Sample Model**

### **Sample Model**

When you install erwin Data Modeler, two sample models, eMovies and PublicationSystemSample are installed. Use these models as examples to learn data modeling and to learn how to use the tool.

These models are available in the following folder:

```
<install folder>\erwin\Data Modeler r9\BackupFiles\Samples\Stand-
ard
```
If you access the sample model from the install folder, you must run the data modeling tool as an administrator to open the eMovies model.

#### eMovies

The business requirements of this model are as follows:

- Manage employee details
- Manage store details
- Manage movie details
- Manage copies of movies
- Manage customer details
- Maintain movie rental details for customers
- Record payment details for rented movies
- Display the credit status of customers
- Generate invoices for customers
- Display overdue details for customers
- Search for customers
- Search for movies that are rented based on the rented date, customer phone number, employee number, or movie number

Apart from entities, attributes, and relationships, this model serves as an example for the following features:

#### **Sample Model**

- **Domains**
- **Logical Model**
- Subject Area
- **Annotation**
- Key Groups
- **ER Diagrams**
- Naming Standards Object
- Data Type Standards Object
- Themes
- Validation Rules

#### PublicationSystemSample

The PublicationSystemSample model provides an example of a book publication company.

The business requirements of this model are as follows:

Diagrams

The Diagrams can be easily shared with other project team members by exporting them to .EMF format during project analysis. The diagrams also support project communication using the Report Designer and different diagram presentation options while viewing models in the erwin Web Portal.

#### Documentation

This object serves as an example for the following features:

- Model
- Diagram
- Subject Area
- Entity
- Attribute
- Theme override options
- Diagram Annotations

**Sample Model**

<span id="page-19-0"></span>Following new features and enhancements are available in erwin Data Modeler (erwin DM) and erwin Mart Portal 12.5.

Project [Explorer](#page-19-1) [Teradata](#page-20-0) Support [MongoDB](#page-20-1) Support AlloyDB [Support](#page-20-2) Neo4j [Support](#page-20-3) [PostgreSQL](#page-20-4) Support SQL Server [Support](#page-20-5) [Databricks](#page-21-0) Partner Connect OKTA support for [Snowflake](#page-21-1) [Bitbucket](#page-21-2) Support [Database](#page-21-3) Support Updates [Denormalization](#page-23-0) Support for NoSQL Models Productivity and UI [Enhancements](#page-23-1) [ER360](#page-24-0) Git [Support](#page-24-1) DM [Connect](#page-25-0) for DI Support Enterprise Modeling [Compliance](#page-25-1) [Enterprise](#page-25-2) Glossary erwin Mart [Portal](#page-25-3) Third [Party](#page-26-0) Tools

<span id="page-19-1"></span>The list includes a brief description and wherever relevant, a reference to more information about each feature.

### **Project Explorer**

You can now organize all the database models involved in your application development process in a single project in erwin DM. You can store projects and their contents as a folder in a location of your choice. To open the models in a project together, open the project file from the storage location or through the erwin DM. The new Project Explorer pane and

toolbar in erwin DM also offer you an end-to-end solution to organize and manage the models in a project.

<span id="page-20-0"></span>For more information, refer to the Getting Started with [Projects](https://bookshelf.erwin.com/bookshelf/public_html/12.5/Content/User Guides/erwin Help/GettingStarted_Projects.html) topic.

### **Teradata Support**

erwin DM now supports Teradata Vantage 17.x as a target database.

<span id="page-20-1"></span>For information on supported objects and data types, refer Teradata Support [Summary](https://bookshelf.erwin.com/bookshelf/public_html/12.5/Content/User Guides/erwin Help/Teradata_Server_Support_Summary.html).

### **MongoDB Support**

erwin DM now supports MongoDB 5.x and 6.x as target databases.

<span id="page-20-2"></span>For information on supported objects and data types, refer [MongoDB](https://bookshelf.erwin.com/bookshelf/public_html/12.5/Content/User Guides/erwin Help/MongoDB_Support_Summary.html) Support Summary.

## **AlloyDB Support**

erwin DM now supports AlloyDB 1.1 as target database.

<span id="page-20-3"></span>For information on supported objects and data types, refer AlloyDB Support [Summary](https://bookshelf.erwin.com/bookshelf/public_html/12.5/Content/User Guides/erwin Help/AlloyDB_Support_Summary.html).

# **Neo4j Support**

<span id="page-20-4"></span>erwin DM is now certified to work with Neo4j version 4.4.x.

# **PostgreSQL**

erwin DM is now certified to work with PostgreSQL versions 14.x and 15.x.

<span id="page-20-5"></span>For information on supported objects and data types, refer [PostgreSQL](https://bookshelf.erwin.com/bookshelf/public_html/12.5/Content/User Guides/erwin Help/PostgreSQL_Support_Summary.html) Support Summary.

### **SQL Server**

erwin DM is now certified to work with SQL Server version 2022.

For information on supported objects and data types, refer SQL Server Support [Summary](https://bookshelf.erwin.com/bookshelf/public_html/12.5/Content/User Guides/erwin Help/SQL_Server_Support_Summary.html).

#### <span id="page-21-0"></span>**Databricks Partner Connect**

<span id="page-21-1"></span>Databricks Partner Connect is now live and available for erwin DM. Databricks as a target database also supports Databricks Unity Catalog.

### **OKTA support for Snowflake**

<span id="page-21-2"></span>In addition to AzureAD, erwin DM 12.5 supports OKTA Single Sign On (SSO) for Snowflake database.

### **Bitbucket Support**

You can now connect to a Bitbucket repository to push forward engineering scripts for a Mart Model to the Git repository. Bitbucket enables you to utilize features, such as version control and collaboration with team members. For information on connecting to Bitbucket, refer to the Connecting to Git [Repositories](https://bookshelf.erwin.com/bookshelf/public_html/12.5/Content/Tools/Git Support/Connecting_to_Git_Repositories.html) topic.

## <span id="page-21-3"></span>**Database Support Updates**

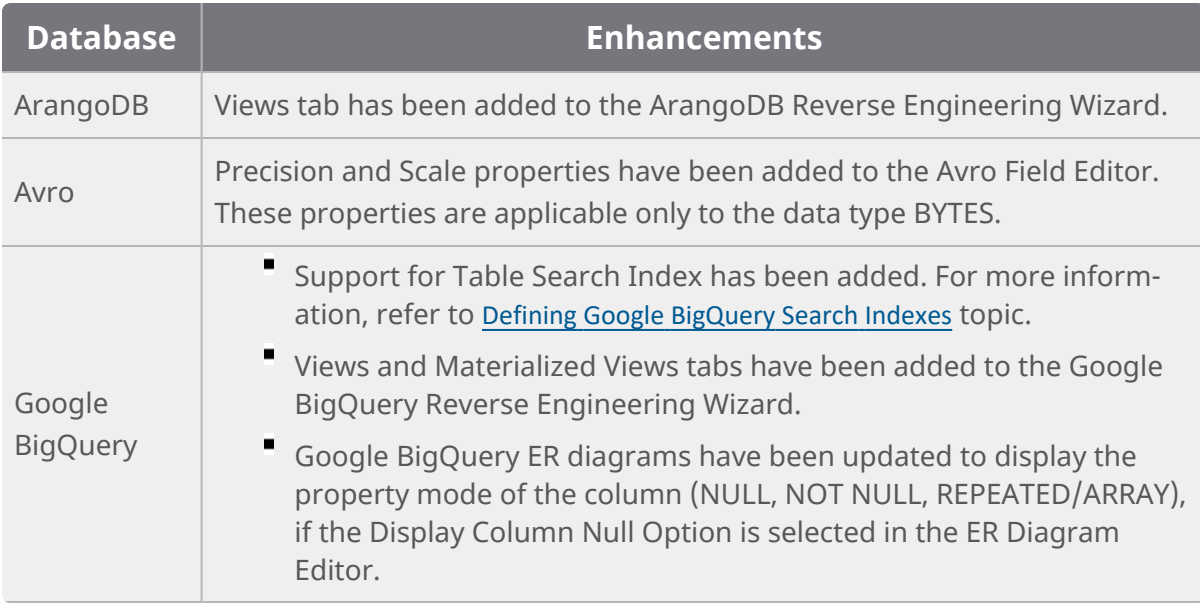

Support for the following databases has been updated:

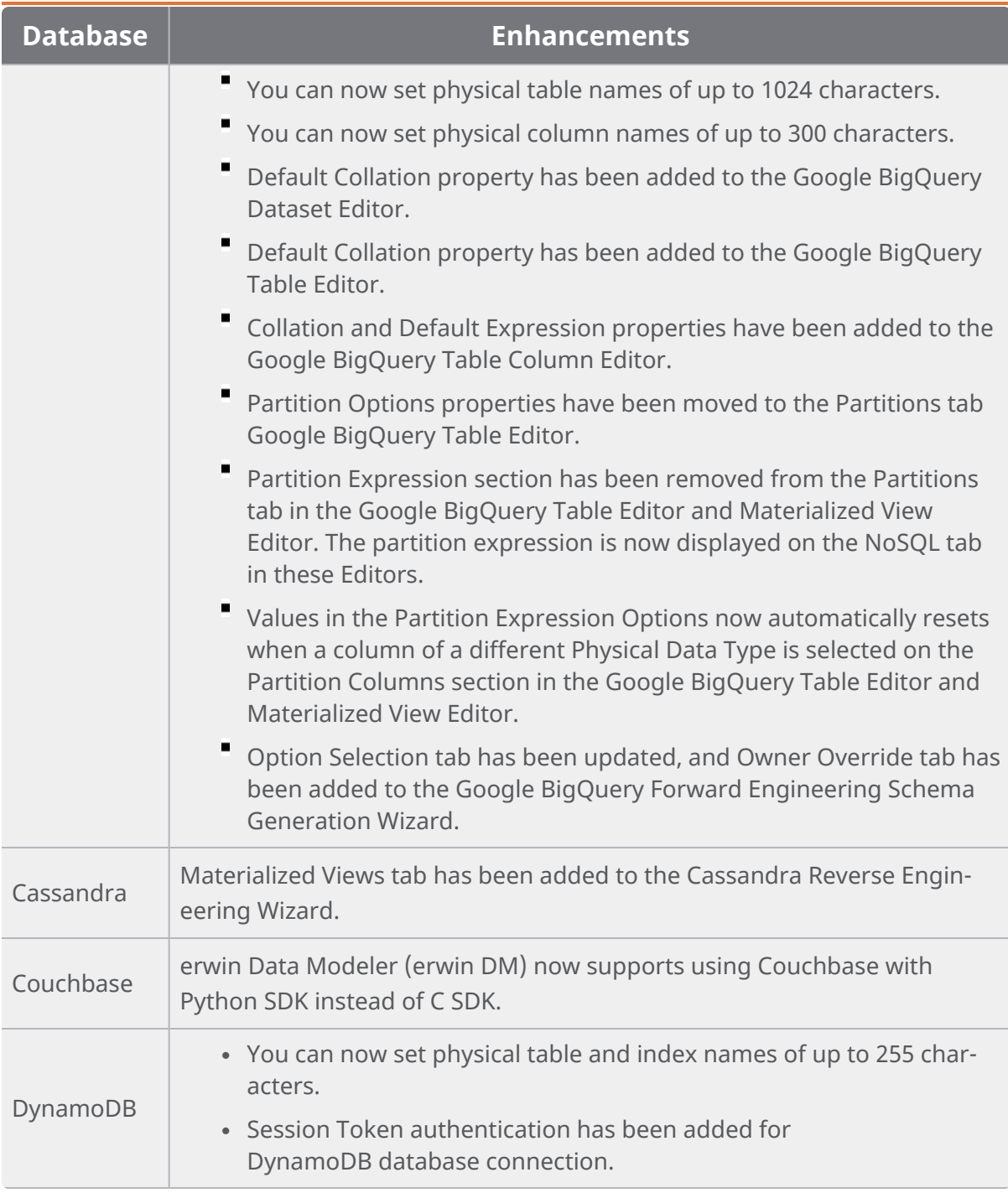

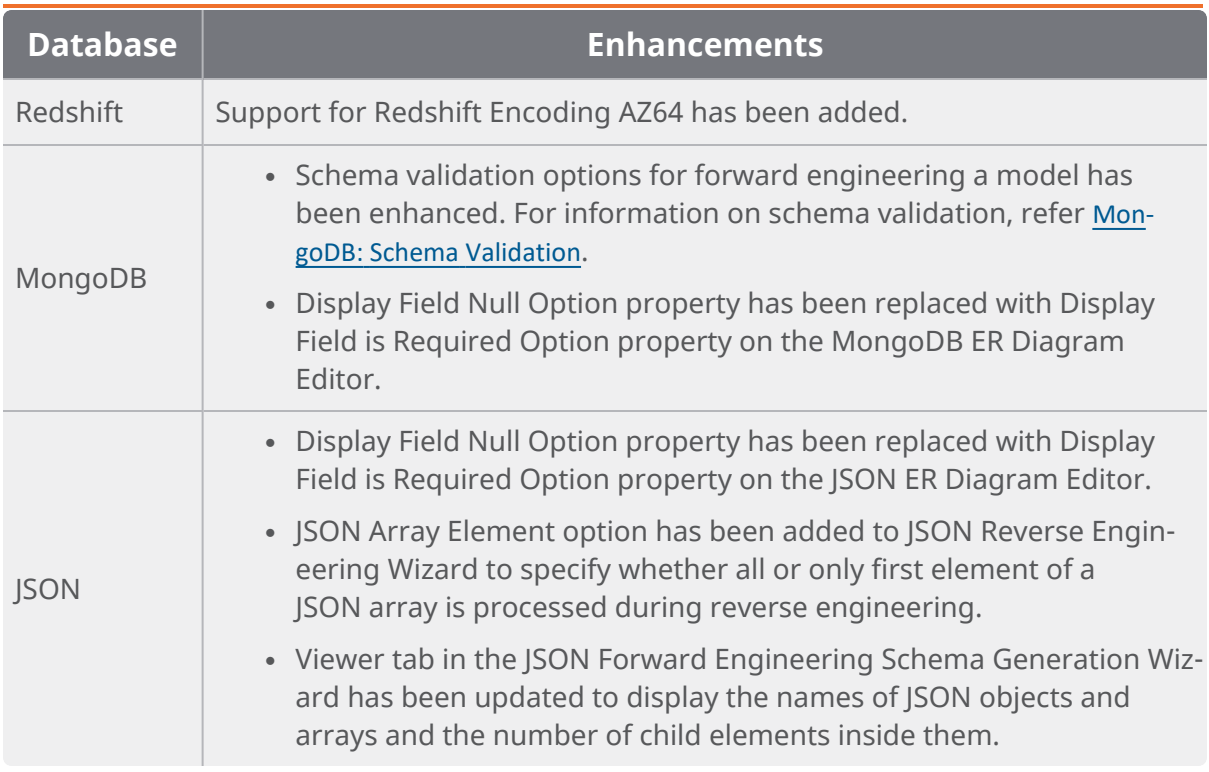

### <span id="page-23-0"></span>**Denormalization Support for NoSQL Models**

You can now perform advanced denormalization on all NoSQL database models in addition to Cassandra.

<span id="page-23-1"></span>For more information, refer to the advanced [denormalization](https://bookshelf.erwin.com/bookshelf/public_html/12.5/Content/User Guides/erwin Help/Denormalizing_NoSQL_Database_Models.html) topic.

### **Productivity and UI Enhancements**

Several additions and enhancements have been implemented to improve erwin DM's productivity and usage experience. These enhancements are:

- **Copy [Family](Copy_Family.html):** You can now create new ER diagrams using whole or part of model object families from existing diagrams.
- **Recent Files**: The Recent Files list in the erwin DM Welcome screen now displays the latest version of the Mart models instead of the version that was last accessed.

- **[Demand](Demand_Loading.html) Loading**: To improve project loading time, Demand Loading option for projects has been added to erwin DM Options.
- **[Scheduler](https://bookshelf.erwin.com/bookshelf/public_html/12.5/Content/Tools/Scheduler/Scheduling_Jobs.html)**: Support for projects has been added to erwin DM Scheduler. You can now schedule reverse engineering jobs for all the required models in a project using erwin DM Scheduler.
- **Project Explorer**: erwin DM now displays models with configured connection parameters for reverse engineering in the Project Explorer with a green check mark.
- **Custon Option Set**: You can now create and use custom option sets for Complete Compare in erwin DM Scheduler.
- **Exclude UDP**: You can now choose to exclude User Defined Properties (UDP) during Complete Compare to accelerate the process.
- **SDI Indication on Model Diagram**: For columns or attributes labelled SDI, you can now choose to display an SDI indication on the model diagram via diagram properties. For more information, refer to the Set Table Display [Preferences](https://bookshelf.erwin.com/bookshelf/public_html/12.5/Content/User Guides/erwin Help/Set_Table_Display_Preferences.html) and Set Entity [Display](https://bookshelf.erwin.com/bookshelf/public_html/12.5/Content/User Guides/erwin Help/Set_Entity_Display_Preferences.html) [Preferences](https://bookshelf.erwin.com/bookshelf/public_html/12.5/Content/User Guides/erwin Help/Set_Entity_Display_Preferences.html) topics.
- **Column Sort Order**: NoSQL databases now support column sort order function in addition to SQL databases.

#### <span id="page-24-0"></span>**erwin ER360**

erwin ER360 provides unified and central visuals of your erwin Data Models to help you manage, review, and govern your on-premises or SaaS 'On Cloud Mart' data models. It provides self-service access to visualization and detailed metadata classification to encourage business teams, governance teams, and other stakeholders to collaborate and increase data literacy. For more information, refer to erwin ER360 [Online](https://bookshelf.erwin.com/bookshelf/public_html/12.5/Content/User Guides/ER360/help.html) Help.

#### <span id="page-24-1"></span>**Git Support**

You can now view the DDL of a model version and compare it with another version of the model from the Catalogs pane.

### <span id="page-25-0"></span>**DM Connect for DI Support**

The DM Connect for DI feature has been upgraded to support:

- Importing one or more erwin Data Intelligence (erwin DI) [environments](https://bookshelf.erwin.com/bookshelf/public_html/12.5/Content/Tools/DM Connect for DI/Scenario Schedule Import Jobs.html) to erwin Data Modeler (erwin DM)
- Multiple erwin [DI configurations](https://bookshelf.erwin.com/bookshelf/public_html/12.5/Content/Tools/DM Connect for DI/Configuration.html)
- <span id="page-25-1"></span>erwin DI  $v13.0$

### **Enterprise Modeling Compliance**

Enterprise modeling Compliance (EMC) provides a mechanism for mart-privileged, nonadministrator users to apply metadata standards across mart catalogs in order to maintain quality of data models at the enterprise level. Using EMC, you can create customized data compliance policies and rules for data models saved to Mart. You can also create userdefined jobs to apply these policies to the models and generate comprehensive reports with pass, error, and warning statistics.

<span id="page-25-2"></span>For more information, refer to the Enterprise Modeling [Compliance](https://bookshelf.erwin.com/bookshelf/public_html/12.5/Content/User Guides/Mart Online Help/Enterprise_Modelling_Compliance.html) topic.

#### **Enterprise Glossary**

Enterprise Glossary provides a mechanism to employ your business terms, vocabularies, ontologies, and standards weaved together to build and govern an enterprise-level standard for your mart-catalog assets.

<span id="page-25-3"></span>For more information, refer to the [Enterprise](https://bookshelf.erwin.com/bookshelf/public_html/12.5/Content/User Guides/Mart Online Help/enterprise_Glossary.html) Glossary topic.

#### **erwin Mart Portal**

erwin Mart Portal has undergone several enhancements as follows:

- erwin Mart Portal has undergone several enhancements as follows:
- Email addresses or user name, individually as well as together are supported as your default selector instead of only username. You can configure this under settings to be

displayed across erwin Mart Portaland erwin ER360.

- The catalog tree displays a Sensitive Data Indicator, SDI tag for models that contain sensitive data.
- Ability to control the level of permission and assign a user or a group to a profile, library, or model has been added.
- Uiew as a permission at library level has been added.
- Using the Project Explorer in erwin DM, you can save projects and their models to mart under catalogs.
- You can generate Personal Access Tokens for REST API via Settings.
- <span id="page-26-0"></span>User device tracking for logs is supported.

### **Third Party Tools**

Support for third-party tools has been upgraded as follows for erwin DM and erwin Mart Portal:

- Tomcat Server v9.0.65 has been replaced with Apache Server v2.4.57.
- AdoptOpenJDK version for erwin DM has been upgraded to 11.0.19+7.
- JDK version for erwin Mart Portal has been upgraded to 17.0.7.
- OpenSSL has been upgraded to version 3.1.0.0.

# <span id="page-27-0"></span>**System Information**

Review the following system information before installing and using the product.

This section contains the following topics Release [Numbering](#page-28-0) Scheme in erwin Data Modeler [Operating](#page-29-0) System Support System [Requirements](#page-30-0) [Administrative](#page-32-0) Privileges Required [Supported](#page-33-0) Target Databases erwin Data Modeler Workgroup Edition [Requirements](#page-38-0) erwin Data Modeler Navigator Edition [Requirements](#page-42-0)

### <span id="page-28-0"></span>**Release Numbering Scheme in erwin Data Modeler**

Information about the release is displayed in the *About erwin Data Modeler* dialog using the following release numbering scheme:

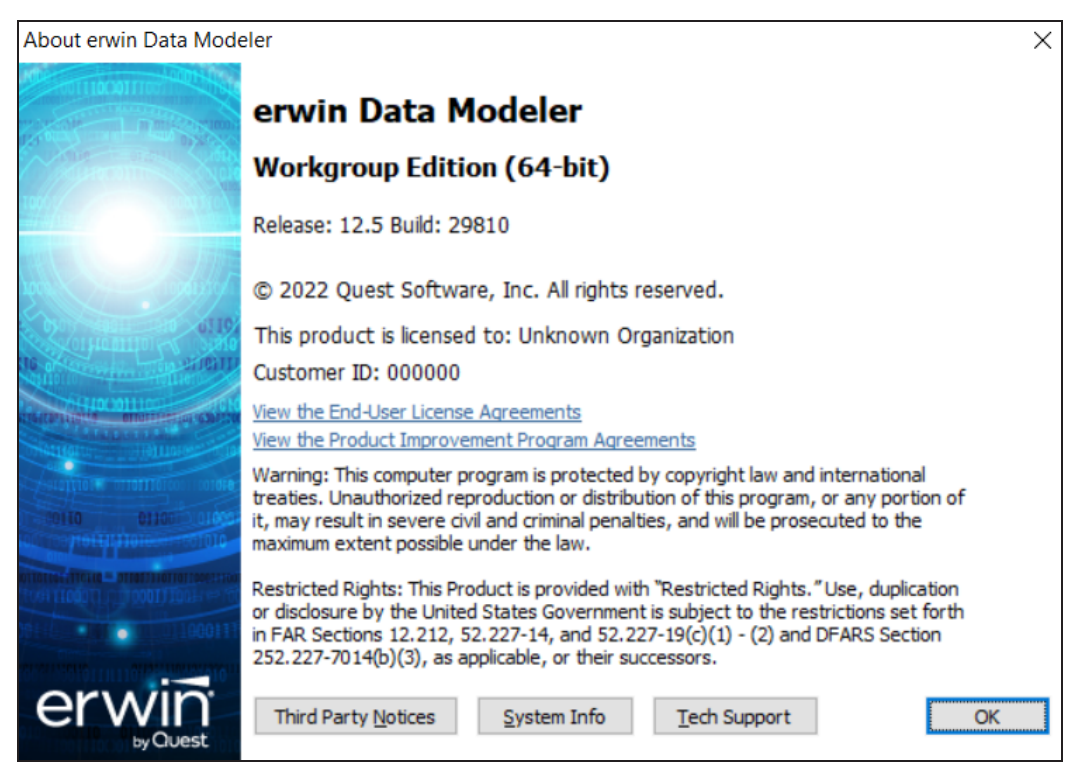

Release indicates the main (GA) release number and the second number (if available) indicates the patch or service pack number of the main release. Build indicates the build number of the product. For example, "Release: 12.5 Build: 29810" on the above screen indicates Release 12, Patch 5, Build 29810.

### <span id="page-29-0"></span>**Operating System Support**

To run erwin Data Modeler it is recommended that you have the latest version of one of the operating systems installed:

- Microsoft Windows 10
- Microsoft Windows 11
- Microsoft Windows Server 2012, R2
- Microsoft Windows Server 2016
- Microsoft Windows Server 2019
- Microsoft Windows Server 2022

As a best practice, always upgrade your operating system to its latest available version.

### <span id="page-30-0"></span>**System Requirements**

You can use any of the following combinations to install erwin Data Modeler, the Mart database, and the Mart Portal application:

- Install erwin Data Modeler, the Mart database, and the Mart Portal application on the same computer.
- Install erwin Data Modeler, the Mart database, and the Mart Portal application on different computers.
- Install erwin Data Modeler and the Mart database on one computer, and install the Mart Portal application on a different computer.
- Install erwin Data Modeler on one computer, and install the Mart database and the Mart Portal application on a different computer.

Ensure that you always install the Mart Portal application on the Windows operating system.

#### <span id="page-30-1"></span>**erwin Data Modeler**

This topic includes the system requirements for the computers on which you plan to install erwin Data Modeler, the Mart database, and the Mart Portal application.

The following requirements must be met or exceeded for erwin Data Modeler to install and run correctly:

- Windows-based workstation
- 16 GB RAM
- <sup>1</sup> 100 GB of disk space

Ensure that your screen resolution is 1024 x 768 or higher. Also, ensure that your display settings are always set to 100%. If your screen resolution is less than the minimum supported, some portions of the screen will not be visible.

#### <span id="page-31-0"></span>**System Requirements**

#### **erwin Mart Portal**

The following requirements must be met or exceeded for the computer on which you install the Mart Portal application:

Hardware requirements (based on physical hardware performance, not a virtual environment):

- 16 GB RAM
- 100 GB of disk space or more as required to support your specific mart

Operating system requirements:

- Microsoft Windows Server 2016
- Microsoft Windows Server 2019
- Microsoft Windows Server 2022
- Microsoft .NET Framework 4.0 and above
- All current Microsoft Windows critical updates

Database:

- Microsoft SQL Server 2014 SP3, 2016 SP2, 2019, 2022 certified version 2017, Microsoft SQL Azure 12, and Amazon RDS SQL Server 2019.
- Oracle 12c r2, 18c, 19c, and 21c
- PostgreSQL 15.3, 14.8, 13.11, 12.15 and 11.20. You can also use PostgreSQL certified version 11.18 for Amazon Aurora.

The erwin Mart Portal web client meets the following requirements:

Supported browsers:

- Microsoft Edge v107 or newer
- **Mozilla Firefox v107 or newer**
- Google Chrome v107 or newer
- Apple Safari 16.1 or newer

Ensure that your screen resolution is 1024 x 768 or higher. If your screen resolution is less than the minimum supported, some portions of the screen will not be visible.

### <span id="page-32-0"></span>**Administrative Privileges Required**

Ensure that you have administrative privileges in the following scenario:

**erwin Data Modeler**: The installation process for erwin Data Modeler (DM) writes to the registry and system folders. If you install, upgrade, or remove erwin DM without Administrative privileges, all files may not be installed or upgraded, causing problems while running the software.

# <span id="page-33-0"></span>**Supported Target Databases**

erwin Data Modeler (erwin DM) supports or is compatible with the following target databases:

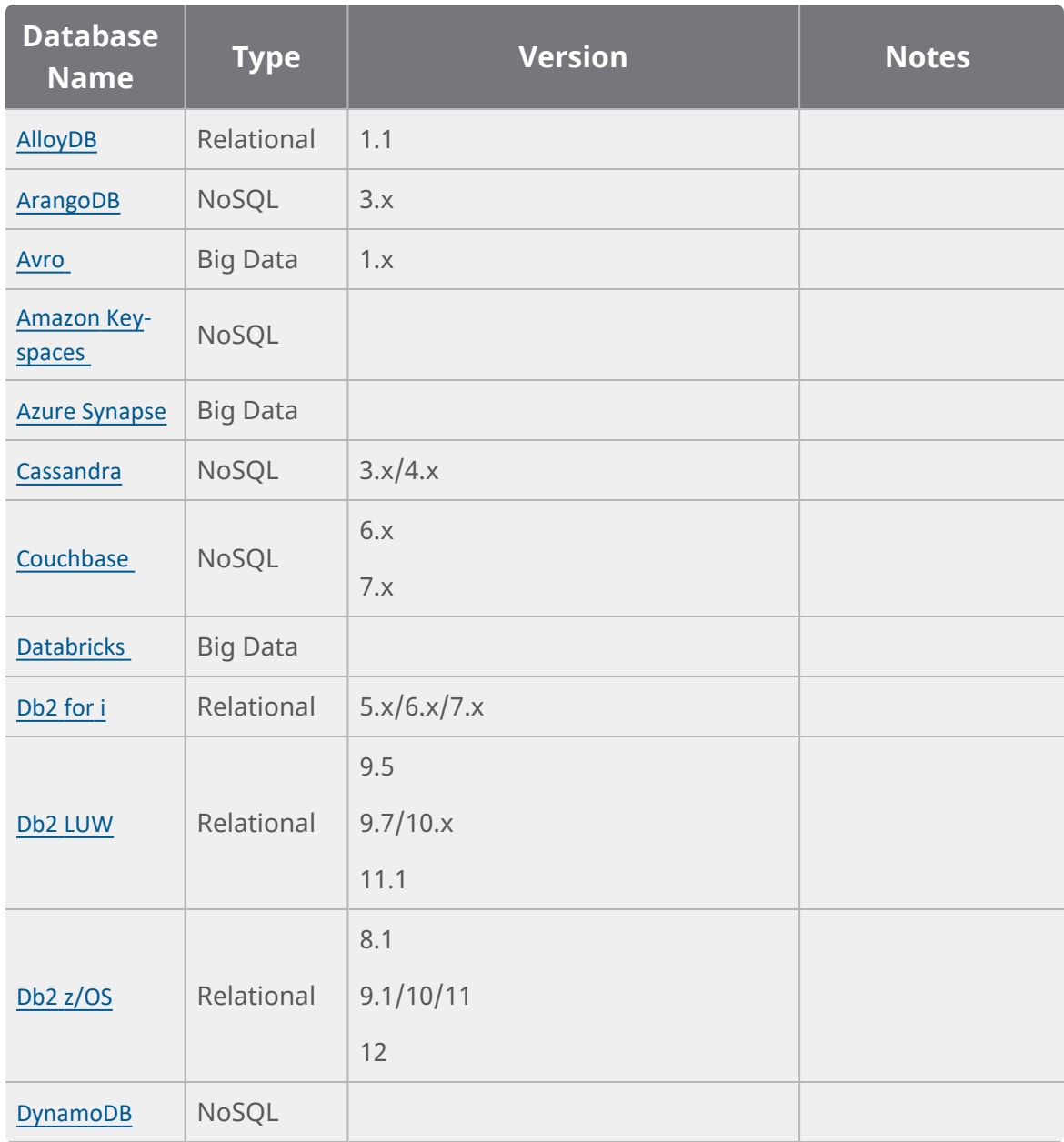

#### **Supported Target Databases**

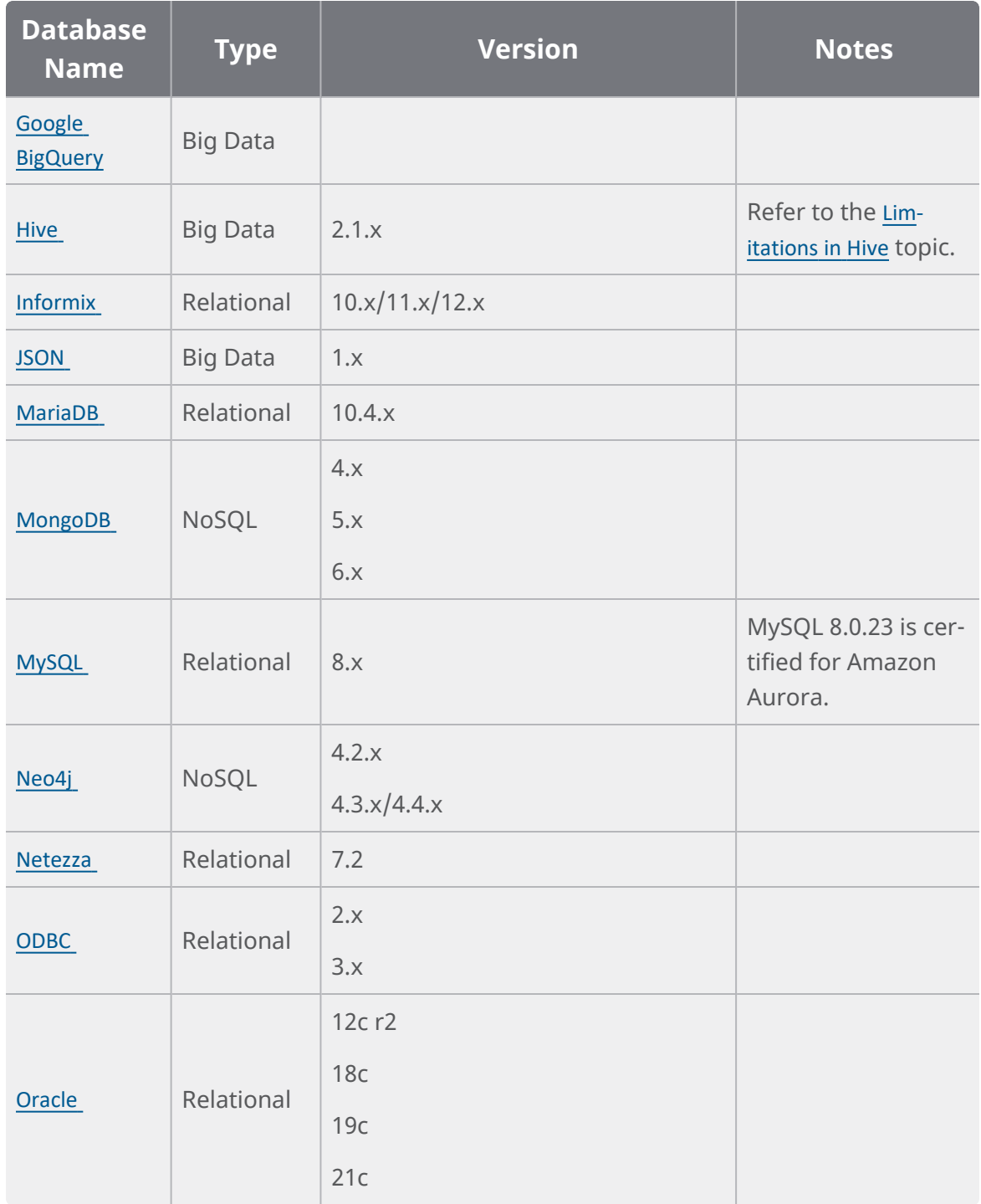

#### **Supported Target Databases**

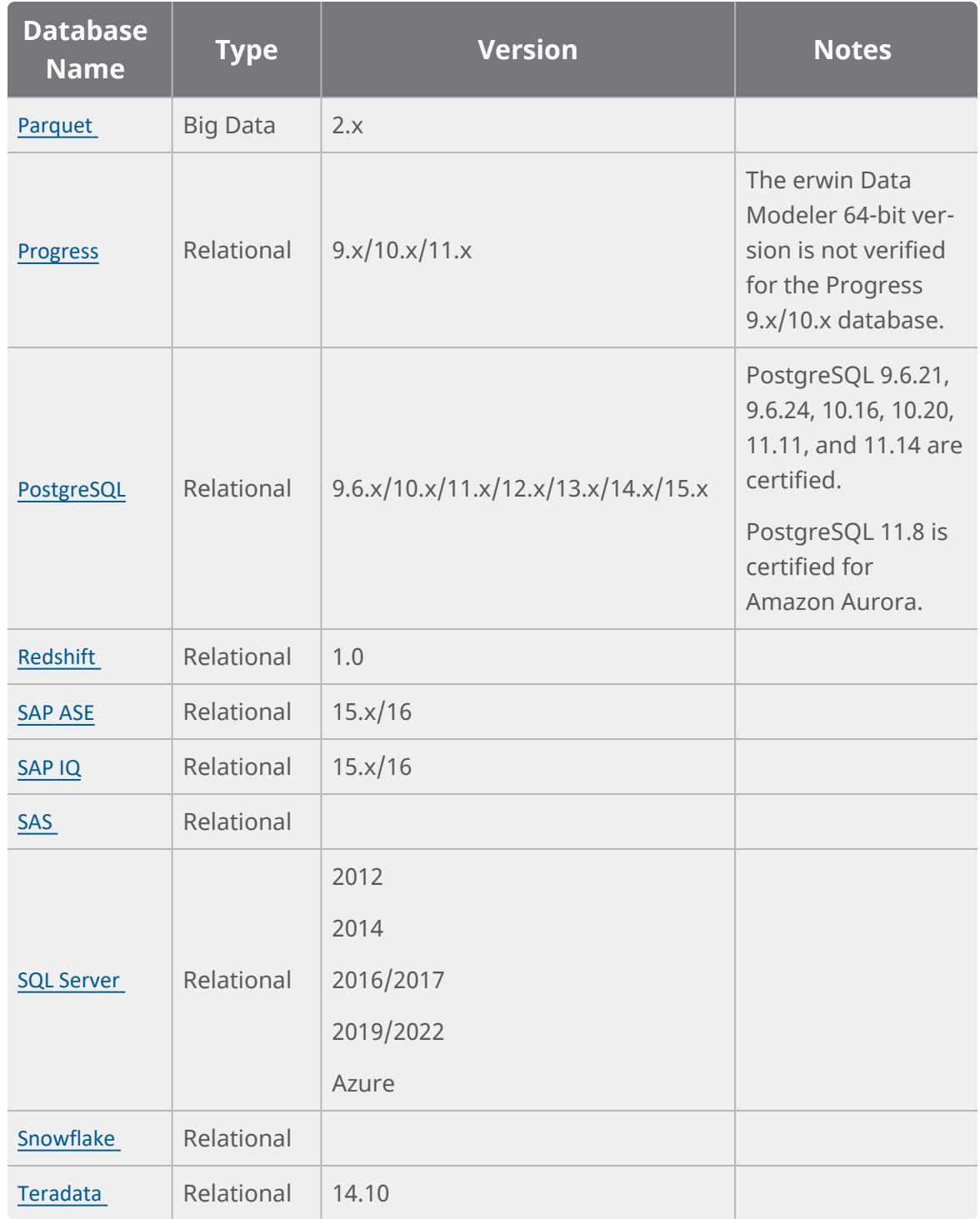
#### **Supported Target Databases**

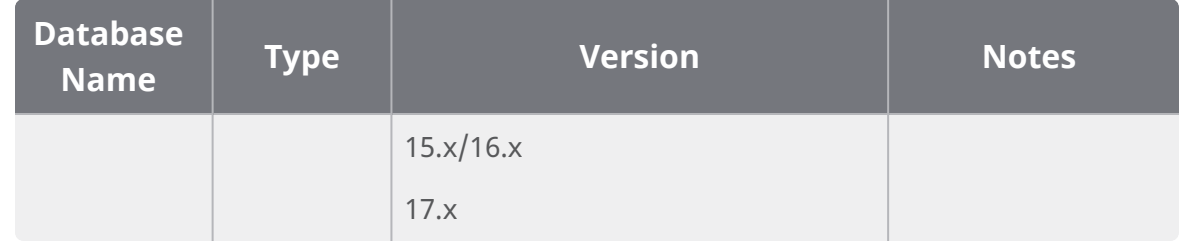

## **Limitations in Hive**

The following list summarizes the limitations in pure Hive (connection to Hive database directly):

- Reverse engineering from database processing is slow due to the absence of system tables. The required information is retrieved by manual parsing methods instead of a query language.
- User-defined functions are not supported.
- Retrieval of version information using the Hive command is not supported.
- A few index properties, such as deferred rebuild option, idxProperties, and Null Defined As are not supported.

## **erwin Data Modeler Workgroup Edition Requirements**

If you plan to use erwin Data Modeler Workgroup Edition, review the following requirements to ensure your workgroup environment is set up properly.

#### **More information:**

Administrator Server System [Requirements](#page-39-0) DBMS [Requirements](#page-40-0) Client Workstation [Requirements](#page-41-0)

## <span id="page-39-0"></span>**Administrator Server System Requirements**

The disk space required for the administrative files used to create and manage the database is separate from the disk space required to accommodate models on the server where the database is located. Greater CPU speed, and more RAM and disk space result in better performance.

### <span id="page-40-0"></span>**DBMS Requirements**

Before you install erwin Data Modeler to use a Mart Portal in a workgroup environment, ensure that you are using a supported DBMS as your host server. This release supports the following host DBMSs:

- Oracle 12c r2, 18c, 19c, and 21c
- Microsoft SQL Server 2014 SP3, 2016 SP2, or certified versions 2017 and 2019. You can also use Microsoft SQL Azure 12 and Amazon RDS SQL Server 2019.
- PostgreSQL 15.3, 14.8, 13.11, 12.15 and 11.20. You can also use PostgreSQL certified version 11.18 for Amazon Aurora.

To create, update, or delete a mart in erwin Data Modeler Workgroup Edition, you must have the following database rights:

Microsoft SQL Server 2014 SP3, 2016 SP2, or certified versions 2017 and 2019 you must be the database owner (dbo).

The dbo is no longer required to have the sysadmin role. The SQL Server 2012, 2014, 2014 SP1, 2016, 2016 SP1, 2016 SP2, 2017, and 2019 TRUSTWORTHY database property is no longer required for the mart. After you install this product, you can optionally reset this property to OFF.

For Oracle, you must be the database schema owner and have the DBA role.

Before you install Mart on the server, verify that the DBMS environment is prepared for the installation, and that the server system requirements meet at least the minimum specifications. At least one user with administrative privileges is available on the DBMS.

The dbo role for Microsoft SQL Server is necessary only during the installation or upgrade. You can strip the installer of the dbo role after the installation or upgrade is complete.

For more information about preparing the DBMS environment, see the erwin Data Modeler Workgroup Edition Implementation and Administration Guide.

### <span id="page-41-0"></span>**Client Workstation Requirements**

You must install erwin Data Modeler on each client workstation that needs to access the Mart Portal to connect to the Mart. It is recommended that client workstations have at least 16 GB of RAM.

You can install erwin Data Modeler Navigator Edition as a client for erwin Data Modeler Workgroup Edition.

In a workgroup environment, erwin Data Modeler can connect to the Mart Portal with the same release version.

## **erwin Data Modeler Navigator Edition Requirements**

If you plan to use erwin Data Modeler Navigator Edition, review the following requirements to ensure your environment is set up properly.

### **Support for erwin Data Modeler Navigator Edition**

erwin Data Modeler Navigator Edition is enabled for use with a mart-enabled version of erwin Data Modeler (Workgroup Edition). Consult with your mart administrator for a GUEST user permission to access models in erwin Data Modeler Workgroup Edition.

You must use a supported DBMS. This release supports the following host DBMSs:

- Oracle 12c r2, 18c, 19c, and 21c
- Microsoft SQL Server 2014 SP3, 2016 SP2, or certified versions 2017 and 2019, and Microsoft SQL Azure 12
- PostgreSQL 15.3, 14.8, 13.11, 12.15 and 11.20. You can also use PostgreSQL certified version 11.18 for Amazon Aurora.

# **Installation Considerations for erwin Data Modeler Workgroup Edition**

Review the following installation considerations before installing the product. For more information about the installation process for a workgroup environment, see the erwin Data Modeler Workgroup Edition Implementation Guide.

This section contains the following topics erwin Data Modeler and Mart Release [Numbers](#page-45-0) Microsoft SQL Server 2005 onward [Permissions](#page-46-0) Specify Use of Foreign [Characters](#page-47-0) With Microsoft SQL Server

## <span id="page-45-0"></span>**erwin Data Modeler and Mart Release Numbers**

You must install a Mart or must upgrade to a Mart that is of the same release number as erwin DM. For example, install or upgrade to an r9.5.0 Mart when you install or upgrade to erwin DM r9.5.0. Using different versions of erwin DM and Mart may lead to unexpected results including corruption of the Mart database or the models. Therefore, we recommend that you install the same release of the Mart and erwin DM.

## <span id="page-46-0"></span>**Microsoft SQL Server 2005 onward Permissions**

For SQL Server 2005 onward, you only need to have public assigned to save to the mart. However, when the repository is on a SQL Server 2005 or above instance, you need to have the bulkadmin permission designated as well. The ability to do bulk inserts (which was permitted by public, previously) is no longer part of the public permission. You must explicitly define this permission or when you attempt to save a model to a new mart instance created using a SQL Server 2005 or above database, an error "You do not have permission to use the bulk load statement." is returned.

## <span id="page-47-0"></span>**Specify Use of Foreign Characters With Microsoft SQL Server**

For Microsoft SQL Server modify your registry settings to have certain foreign language characters in your models recognized.

#### **Follow these steps:**

- 1. Click Run on the Start menu.
- 2. Enter *regedit*.

The Registry Editor opens.

3. Verify or add the following registry entry:

[HKEY\_LOCAL\_MACHINE\SOFTWARE\Microsoft\MSSQLServer\Client\DB-Lib]

"AutoAnsiToOem"="ON"

"UseIntlSettings"="ON"

4. Click File, Exit.

Your configuration is set to recognize foreign language characters in your models.

#### **[Back](#page-47-0) to Top**

# **Installation Considerations for erwin Data Modeler Navigator Edition**

Review the following installation considerations before installing the product. See the erwin Data Modeler Navigator Edition User Guide for more information about the installation process.

This section contains the following topics

Silent [Install](#page-49-0)

## <span id="page-49-0"></span>**Silent Install**

This product does not provide an unattended or silent install.

# **General Considerations for Using erwin Data Modeler Workgroup Edition**

The following sections contain general information you should know before using erwin Data Modeler in a workgroup environment. This section contains the following topics

Model Display in the Difference [Reconciliation](#page-51-0) Dialog [Uninstalling](#page-52-0) erwin Data Modeler Workgroup Edition

## <span id="page-51-0"></span>**Model Display in the Difference Reconciliation Dialog**

In a workgroup modeling environment, two users may check out and make changes to the same model. The first user may make changes to the model and save the changes to the mart. When the second modeler makes changes and saves them to the mart, the Difference Reconciliation dialog is displayed. You use features in this dialog to view the differences on the object level, the more detailed property level, or search the text of the comparison lists.

In the Difference Reconciliation dialog, the model in the left pane is the current model that you are checking in to the mart. The model in the right pane is the version of the model already in the mart.

## <span id="page-52-0"></span>**Uninstalling erwin Data Modeler Workgroup Edition**

You can use the Windows uninstall utility to uninstall erwin Data Modeler. However, when you uninstall erwin Data Modeler in a workgroup environment, the mart database remains intact. To remove the database from your computer, delete the mart database first, and then uninstall erwin Data Modeler.

# **General Considerations for Using erwin Data Modeler Navigator Edition**

The following sections contain general information you should know before using erwin Data Modeler Navigator Edition.

This section contains the following topics Model Display in the Difference [Reconciliation](#page-54-0) Dialog [Help](#page-55-0) Files

**erwin Data Modeler Release Notes 54**

## <span id="page-54-0"></span>**Model Display in the Difference Reconciliation Dialog**

In a workgroup modeling environment, two users may check out and make changes to the same model. The first user may make changes to the model and save the changes to the mart. When the second modeler makes changes and saves them to the mart, the Difference Reconciliation dialog is displayed. You use features in this dialog to view the differences on the object level, the more detailed property level, or search the text of the comparison lists.

In the Difference Reconciliation dialog, the model in the left pane is the current model that you are checking in to the mart. The model in the right pane is the version of the model already in the mart.

<span id="page-55-0"></span>**Help Files**

## **Help Files**

The context sensitive online help in erwin Data Modeler Navigator Edition is identical to the online help in erwin Data Modeler. This means that the online help may discuss capabilities such as saving a model that is not possible in the erwin Data Modeler Navigator Edition product.

## **Known Issues**

This section contains the known issues that you should review before using the application.

Auto [Denormalization](#page-59-0) via Target Database Dialog Box causes Object Count Mismatch

NoSQL- nested structure [models-harvesting](#page-60-0) to erwin Web Portal is not supported

erwin Mart - [Cassandra:](#page-61-0) Exporting Cassandra model into DI displays the Column Definition value in Column [Comments](#page-61-0)

FE: The Thick option is not saved on the Edit Options page in the [Preview](#page-62-0)

erwin Mart - Azure SQL: The Settings and DI [Configuration](#page-63-0) tabs do not display password

MySQL RE: Column Format and Storage Memory options are not [retrieved](#page-64-0)

Switching JDBC [connection](#page-65-0) from one target DBMS to the other produces error

Azure Synapse REDB: Same [View\Materialized](#page-66-0) View with same name and different schemas REDB produces [unexpected](#page-66-0) results

UI: erwin DM Crashes on [Creating](#page-67-0) an Object with Max Length and Deleting

FE Options Selected in Custom Option Set are not [Retained](#page-68-0)

RedShift FE - Few [functions](#page-69-0) do not execute from erwin DM FE Wizard

Redshift REC - [Comments](#page-70-0) are Truncated at 65536 Characters

RedShift REC - The properties are not retrieved for [library object](#page-71-0) in RedShift

RedShift REC-Column Values need to Follow the Exact Order According to Partition [Specification](#page-72-0)

Redshift REC - [Performance](#page-73-0) is Slow in Redshift for REDB Process

Db2 [z/OS-ESX-1015,190110](#page-74-0) Messages are Displayed on Copy-pasting a Table that has a Period Clause

NSM P to L: Derive PO Model to LO with NSM [Template](#page-75-0) Attached

erwin Data Modeler cannot Connect to erwin Mart Portal on Host [Machine](#page-76-0)

Netezza REC- [Comments](#page-78-0) are Truncated at 1024 Characters

SQL 1105 [Error](#page-79-0)

Model and [Version](#page-80-0) Name Limit on Oracle

.Net [Requirement](#page-81-0)

Report on Glossary Words Includes Extra [Characters](#page-82-0)

Updating Profile [Description](#page-83-0) from Notepad

[Unwanted](#page-84-0) Result Rows in Report

DSM [Logical](#page-85-0) to SQL Server 2012

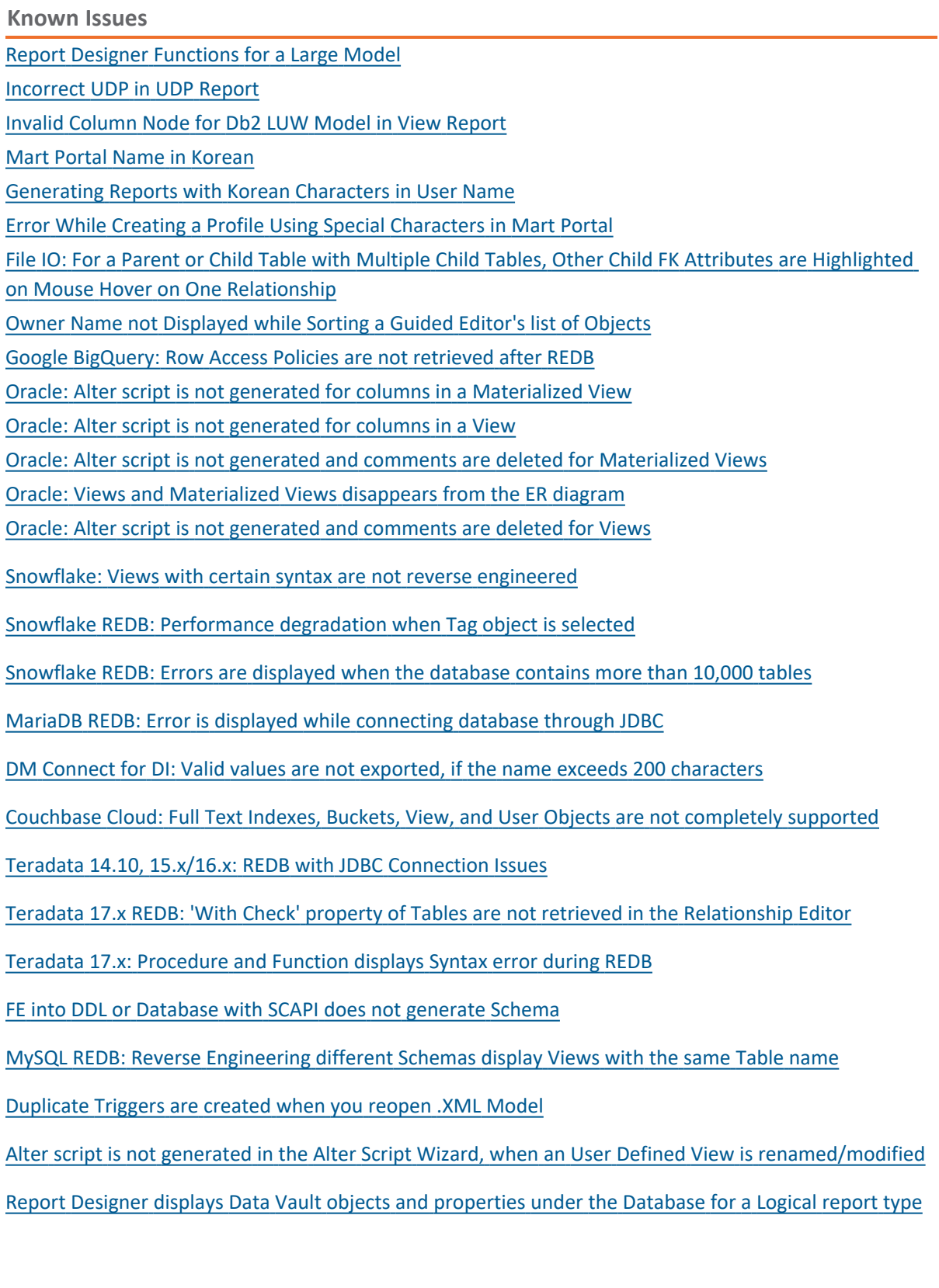

**Known Issues**

[PsotgreSQL/AlloyDB](#page-113-0) 1.1: Duplicate Inherited Tables are retrieved after REDB

[Copy-Paste:](#page-115-0) Renamed column name is migrated as role named column when you copy paste in the PO [model](#page-115-0)

Model [Checkout:](#page-116-0) Opening a checked out model in Mart displays Read Only error

## <span id="page-59-0"></span>**Auto Denormalization via Target Database Dialog Box Results in Incorrect Object Count**

While converting a relational model to a NoSQL model via **Actions** > **Target Database**, auto denormalization results in incorrect object count in the resultant model.

To avoid this, for relational to NoSQL model conversion, use **Actions** > **Design Layers** > **Derive New Model**. This preserves the original model and creates another NoSQL model.

# <span id="page-60-0"></span>**NoSQL- Nested Structure Models-Harvesting to erwin Web Portal is not Supported**

Harvesting NoSQL nested structure models to erwin Web Portal is not supported.

<span id="page-61-0"></span>**erwin Mart - Cassandra: Exporting Cassandra Model into DI displays the Column Definition Value in Column Comments**

# **erwin Mart - Cassandra: Exporting Cassandra Model into DI displays the Column Definition Value in Column Comments**

The export of a Cassandra model into erwin DI using DM connect for DI is displaying unwanted values in erwin DI. After the export, the Column Definition value is displayed in the Column Comments.

## <span id="page-62-0"></span>**FE: The Thick Option is not Saved in the Preview**

Forward engineering with any database does not save the following options available in the **Preview** > **Edit Options** > **Editor**:

- **Thick**
- Automatic reload of externally modified files

## <span id="page-63-0"></span>**erwin Mart - Azure SQL: The Settings and DI Configuration Tabs do not Display Password**

The Settings and DI Configuration tabs do not display user password in the erwin Mart that is configured with Azure SQL.

## <span id="page-64-0"></span>**MySQL RE- Column Format and Memory Storage Options are not Retrieved**

Properties that are saved in the Show statement are not retrieved in the Column editor after Reverse Engineering MySQL.

# <span id="page-65-0"></span>**Switching JDBC Connections from one Target DBMS to Other Produces Error**

For RE connection there are two issues:

- There is no error message when JDBC is not connected to the database.
- There is an error when JDBC conncetion is switched from one target DBMS to the other.

<span id="page-66-0"></span>**Azure Synapse REDB: View or Materialized View with Same Name and Different Schemas REDB Produces Unexpected Results**

## **Azure Synapse REDB: View or Materialized View with Same Name and Different Schemas REDB Produces Unexpected Results**

For a View\Materialized View with same name and different schemas REDB does not work as expected.

# <span id="page-67-0"></span>**UI: erwin DM Crashes on Creating an Object with Max Length and Deleting**

erwin DM crashes when an object is created with maximum length name and deleted.

## <span id="page-68-0"></span>**FE Options Selected in Custom Option Set are not Retained**

Options selected in forward engineering custom option set are not retained appropriately for MariaDB, Snowflake, SQL Server 2019, SQL Azure, and Azure Synapse databases.

# <span id="page-69-0"></span>**RedShift FE - Few functions do not execute from erwin DM FE Wizard**

Due to a limitation in the driver, few SQL language functions do not execute in DB from erwin DM FE wizard. However, the same functions work in the DB client.

## <span id="page-70-0"></span>**Redshift REC - Comments are Truncated at 65536 Characters**

Due to an ODBC restriction, all comments are limited to 65536 characters. In addition to this, retrieval of large number of characters in comments or SQL text, requires one to change the following under ODBC settings > Data Type Options:

- Increase the value of Max Varchar.
- Clear the Use Unicode option.

To retrieve the maximum length of the object names, select the Use Unicode option. At a time, you can choose to either retrieve large number of characters in comments/SQL text or object names.

## <span id="page-71-0"></span>**Redshift REC - Properties of Library Object are not Retrieved**

Due to unavailability of system tables to store library properties, the properties of a Redshift Library object are not retrieved.
**RedShift REC-Column Values need to Follow the Exact Order According to Partition Specification**

# **RedShift REC-Column Values need to Follow the Exact Order According to Partition Specification**

Column values are retrieved only according to the column order defined in the Partition By clause. To ensure that column name and column values correctly map to each other, follow the column order defined in the Partition By clause in the Create statement.

#### **Redshift REC - Performance is Slow in Redshift for REDB Process**

The time taken for an REDB process on a Redshift database depends on the network speed and the geographical location of your database instance.

The following table shows the results for a database with 200 tables, 250 views, and other supported objects:

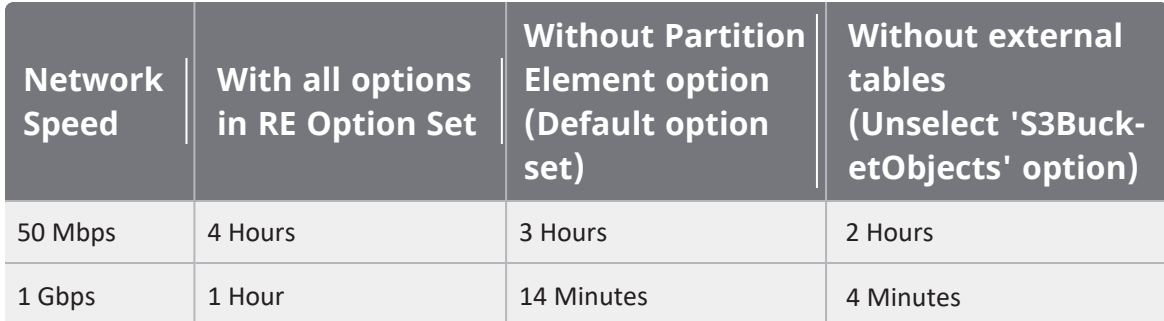

As a best practice, use the default option set when not working on Partitions.

**Db2 z/OS-ESX-1015,190110 Messages are Displayed on Copy-pasting a Table that has a Period Clause**

## **Db2 z/OS-ESX-1015,190110 Messages are Displayed on Copy-pasting a Table that has a Period Clause**

While copy-pasting a Db2 z/OS table that has a period clause from one model to another, ESX-1015,190110 messages are displayed. Also, the period clause properties are not retained and are disabled on the UI.

#### **NSM P to L: Derive PO model to LO with NSM Template attached**

While deriving a PO model; that does not have NSM objects, to LO model, if you attach an NSM template, a List NSM Option Objects dialog is displayed. If you do not select an object here, although the model will be derived, naming standards will not be applied.

## **erwin Data Modeler cannot Connect to erwin Mart Portal on Host Machine**

erwin Data Modeler (DM) cannot connect to the erwin Mart Portal (MS) on an erwin Mart Portal host machine. This happens because the client application version is different from the erwin MS version. To counter this issue, do the following:

- 1. Open Internet Explorer.
- 2. Click Internet options.
- 3. Go to the Security tab.
- 4. Set security level to low.
- 5. Click Sites.
- 6. Add http://machine-name:18170/MartAdmin/ or http://ip address:18170/MartAdmin/
- 7. Try to connect the Mart from erwin DM with IP address or machine name.

# **API-Related Features do not Work on a Windows 2008 R2 SP1 Machine**

On a Windows 2008 R2 SP1 machine, a bug in the operating system causes an access violation, due to which, API-related features (MITI, and erwin Spy) do not work.

#### **Netezza REC- Comments are Truncated at 1024 Characters**

Due to an SQL text retrieval restriction on Netezza side, all comments are limited to 1024 characters.

#### **SQL 1105 Error**

When you are upgrading to the current release on Microsoft SQL Server in a workgroup environment, during the mart conversion process, you may get the message "Sql 1105" if you run out of free hard disk space during the process.

Stop the conversion process, and either free or add hard disk space. Delete the already created r9 tables and then re-attempt the conversion.

#### **Model and Version Name Limit on Oracle**

In a workgroup environment, when you save a model to an Oracle mart, the model name must be less than 130 characters. If you exceed the 130 character limit, the model will not save. Because the version name is derived from the model name (for example, <ModelName>:<version number> by <UserName> on <VersionCreateDate>), you should use model names considerably less than 130 characters in length to avoid problems with saving a model version.

### **.Net Requirement**

The current release requires .NET 4.7.1 to be installed on your system. If you do not have it installed, the erwin Data Modeler installation will attempt to install it. After you install the .NET framework, you must restart the computer to make the changes take effect.

#### **Report on Glossary Words Includes Extra Characters**

Suppose a report is generated on a model that includes an NSM object. If the glossary words are included in the report, extra characters appear for all glossary words.

### **Updating Profile Description from Notepad**

In the erwin Mart Portal Profile Management page, suppose the description is copied and pasted from a Notepad file and is saved. The updated description displays syntax (\n) as well.

#### **Unwanted Result Rows in Report**

In a Subject Area report, suppose the Subject Area name is included in the report and the diagram name is specified at run time. The report lists all Subject Areas instead of the Subject Area that corresponds to the selected diagram.

#### **DSM Logical to SQL Server 2012**

Suppose a Logical/Physical SQL Server 2012 model is attached with a DSM object that is active. Suppose a new Logical Definition for the Number domain is created and mapped to SQL Server 2012 and Date is selected for domain. If the newly created Logical Definition is applied to a column in a model, and if the physical view is seen, the data type is still displayed as Number.

#### **Report Designer Functions for a Large Model**

Generating reports is a memory intensive process and when the data set is very large, the process uses the maximum memory. When the maximum memory is consumed, a warning message informs you that the application might stop responding if you continue processing the report. If you choose to continue to run the report and the memory is completely used, the program might stop responding. If you choose not to continue, the report execution is terminated.

To resolve this problem, you can generate multiple small reports with fewer properties.

#### **Incorrect UDP in UDP Report**

Suppose you want to generate a report on the UDPs using Report Designer. Suppose you have already created a UDP report template and generated the report for a different model. If you close the model, open another model, and use the same template to generate the UDP report, then the report includes the UDP name from the previous model. In the result grid, the column heading shows the UDP name of the previous model, while the UDP value is of the current model. In addition, the properties of the Report Explorer also shows the UDP name of the previous model. However, the Report Properties dialog shows the correct UDP name.

### **Invalid Column Node for Db2 LUW Model in View Report**

In a Db2 LUW model, suppose a nickname table and a view exist and a Column Option level UDP is added to a column. If a View report is generated using the Report Designer, the Column Option node is available for View. If a user selects the Column Option node, the UDP is not included in the report for the selected column.

#### **Mart Portal Name in Korean**

Suppose that you provide the Mart Portal machine name in the Korean language (Korean characters) and configure the Mart Portal. If you try to connect to the Mart from erwin DM and you provide the Korean language name for Server Name, the following message appears:

The client application version is different from the Mart Portal version. Install the same version of the application and the Mart Portal and then try.

If you try to log in to erwin Mart Portal by using the Korean language name, it does not display.

#### **Generating Reports with Korean Characters in User Name**

Suppose that you have initialized a Mart with a user name that has Korean characters. You connect to the Mart with this user name and generate a report on Mart users (click Tools, Mart Reports, Global Reports, Users). The report is not generated and the message, You can not connect. Incorrect log on parameters is displayed. (The actual message is displayed in the Korean language. The message provided here is the translated message.)

# **Error While Creating a Profile Using Special Characters in Mart Portal**

When you create a profile in Mart Portal using special characters such as !@#\$%^&\*()\_+= {}:"-<>?|/.,;'\[], and space, you will get one of the following error messages repeatedly and the Mart Portal hangs.

```
Illegal Group
or
500 The call failed on the server; see server log for details
or
String index out of Range:1
```
To avoid this error, create a profile without using the special characters. When the Mart Portal hangs, refresh the Mart Portal.

**File IO: For a Parent or Child Table with Multiple Child Tables, Other Child FK Attributes are Highlighted on Mouse Hover on One Relationship**

# **File IO: For a Parent or Child Table with Multiple Child Tables, Other Child FK Attributes are Highlighted on Mouse Hover on One Relationship**

If one parent/child entity has multiple children with different relationship lines, the migrated attributes in all child tables are highlighted on hovering the mouse on any one of the relationship lines.

For r7.x models being upgraded to r9.8, the work around for this is as follows:

On the Model Upgrade Wizard, go to the Subject Area tab and select the "Apply a default theme for all the diagram check box and continue with the process.

## **Owner Name not Displayed while Sorting a Guided Editor's list of Objects**

For Hive and Teradata the owner is a database and not an owner or schema. Therefore, while attempting to sort a guided editor (for example, Subject Area Editor) list of objects by Owner\_Name + Object\_Name, the owner name is not displayed.

### **Google BigQuery - Row Access Policies are not retrieved after REDB**

Due to unavailability of metadata or python API, the row access policies are not retrieved after REDB for Google BigQuery.

# **Oracle: Alter script is not generated for columns in a Materialized View**

If a Materialized View is using a User Defined SQL, alter script is not generated when a column is added, deleted, or renamed.

To avoid this, add the column changes directly to the DDL in the User Defined SQL tab.

#### **Oracle: Alter script is not generated for columns in a View**

If a View is using a User Defined SQL, alter script is not generated when a column is added, deleted, or renamed.

To avoid this, add the column changes directly to the DDL in the User Defined SQL tab.

# **Oracle: Alter script is not generated and comments are deleted for Materialized Views**

If a Materialized View is using a User Defined SQL, alter script is not generated and comments are deleted when the Materialized View is renamed.

To avoid this, make the changes directly to the DDL in the User Defined SQL tab.

# **Oracle: Views and Materialized Views disappears from the ER diagram**

When a User Defined SQL script is committed in a View or Materialized View object, the object is removed from the Entity Relationship (ER) diagram.

# **Oracle: Alter script is not generated and comments are deleted for Views**

If a View is uses a User Defined SQL, alter script is not generated and comments are deleted when the View is renamed.

#### **Snowflake: Views with certain Syntax are not Reverse Engineered**

When you reverse engineer a Snowflake database, View objects are not imported if database contains:

- Identifier clause such as CREATE OR REPLACE VIEW IDENTIFIER('SERVICENOW\_ PROD.CMDB.change\_request\_\_VIEW')
- Column names such as NUMBER, ORDER, or SCOPE
- Clause named WHERE NOT IS\_DELETED

# **Snowflake REDB: Performance Degradation when selecting Tag object during REDB**

When you reverse engineer a Snowflake database, the process takes longer to complete if a Tag object is selected.

**Snowflake REDB: Errors are displayed when the database contains more than 10,000 tables**

## **Snowflake REDB: Errors are displayed when the database contains more than 10,000 tables**

When you reverse engineer a Snowflake database with more than 10,000 tables, errors are displayed, and the tables are not imported.

# **MariaDB REDB: Error is displayed while connecting database through JDBC**

When you reverse engineer a MariaDB database through JDBC, error is displayed because JAR (version 2.7.1) is not compatible with current version of JDK (version 17) in Data Modeler. But, JAR (version 2.6.1) is compatible with current JDK (version 17) in DM.

**Couchbase Cloud Limitations: Full Text Indexes, Buckets, View, and User Objects are not completely supported**

## **Couchbase Cloud Limitations: Full Text Indexes, Buckets, View, and User Objects are not completely supported**

The following issues indicate limitations in the Couchbase Cloud:

- erwin Data Modeler crashes when you execute index statements from FE Wizard.
- Full Text Indexes, Buckets, Views, and User Objects do not execute from the FE Wizard.
- Full Text Indexes, Buckets, Views, and User Objects do not execute in Couchbase Capella.
- Index objects do not retrieve during REDB.

## **DM Connect for DI: Valid values are not exported, if the name exceeds 200 characters**

When you use the validation rules, the valid values are not exported to DI if the names exceed 200 characters.

#### **FE into DDL or Database with SCAPI does not generate Schema**

Forward engineering into DDL or database does not generate schema with SCAPI.

**Teradata 17.x REDB: 'With Check' property of Tables are not retrieved in the Relationship Editor**

# **Teradata 17.x REDB: 'With Check' property of Tables are not retrieved in the Relationship Editor**

The 'With Check' properties from the system tables are not retrieved during REDB in the Relationship Editor wizard.
### **Teradata 14.10, 15.x/16.x: REDB with JDBC Connection Issues**

The following issues exist for Teradata database when you perform REDB using a JDBC connection:

- **Teradata 14.10**: Duplicate Replication Group is retrieved when you REDB using a JDBC connection.
- **Teradata 15.x/16.x**: Identity Options are not retrieved for Table Columns when you use a JDBC connection.

# **Teradata 17.x: Procedure and Function displays Syntax error during REDB**

System defined functions and procedures display syntax error during REDB, as the RES grammar function is not supported.

**MySQL REDB: Reverse Engineering different Schemas display Views with the same Table name**

## **MySQL REDB: Reverse Engineering different Schemas display Views with the same Table name**

When you reverse engineer different schemas, the Views from same table name are attached to the wrong tables. Also, same table name from different schemas are not handled.

### **Duplicate Triggers are created when you reopen .XML model**

Duplicate triggers are created when you save a model as .XML and reopen the same model.

**Alter script is not generated in the Alter Script wizard, when an User Defined View is renamed/modified**

### **Alter script is not generated in the Alter Script wizard, when an User Defined View is renamed/modified**

When you modify the proprieties of a user-defiend views and skip the User Defined SQL tab, these modification are not displayed in the Alter Script wizard.

## **PsotgreSQL/AlloyDB 1.1: Duplicate Inherited Tables are retrieved after REDB**

Duplicate inherit tables are created after reverse engineering from PostgreSQL and AlloyDB 1.1 databases.

**Report Designer displays Data Vault objects and properties under the Database for a Logical report type**

### **Report Designer displays Data Vault objects and properties under the Database for a Logical report type**

In the Report Editor wizard, the Data Vault objects properties are displayed under the Database for the Logical report type, instead, these should be displayed under the Model. In an usual scenario, the Database objects and properties are not displayed in a Logical report.

**Copy-Paste: Renamed column name is migrated as role named column when you copy paste in the PO model**

## **Copy-Paste: Renamed column name is migrated as role named column when you copy paste in the PO model**

When you rename the PK column name in the Parent entity, then the migrated column name in the Child entity is not changed. This creates the role name with old column name in the Child entity when you copy the entities from one model and paste it into the PO model.

# **Model Checkout: Opening a checked out model in Mart displays Read Only error**

When you open a checked out model (using Allow Model CheckOut option) from erwin Data Modeler in Mart, this displays a file read-only error.

This section includes the list of fixed issues in erwin Data Modeler and erwin Mart Portal 12.5.

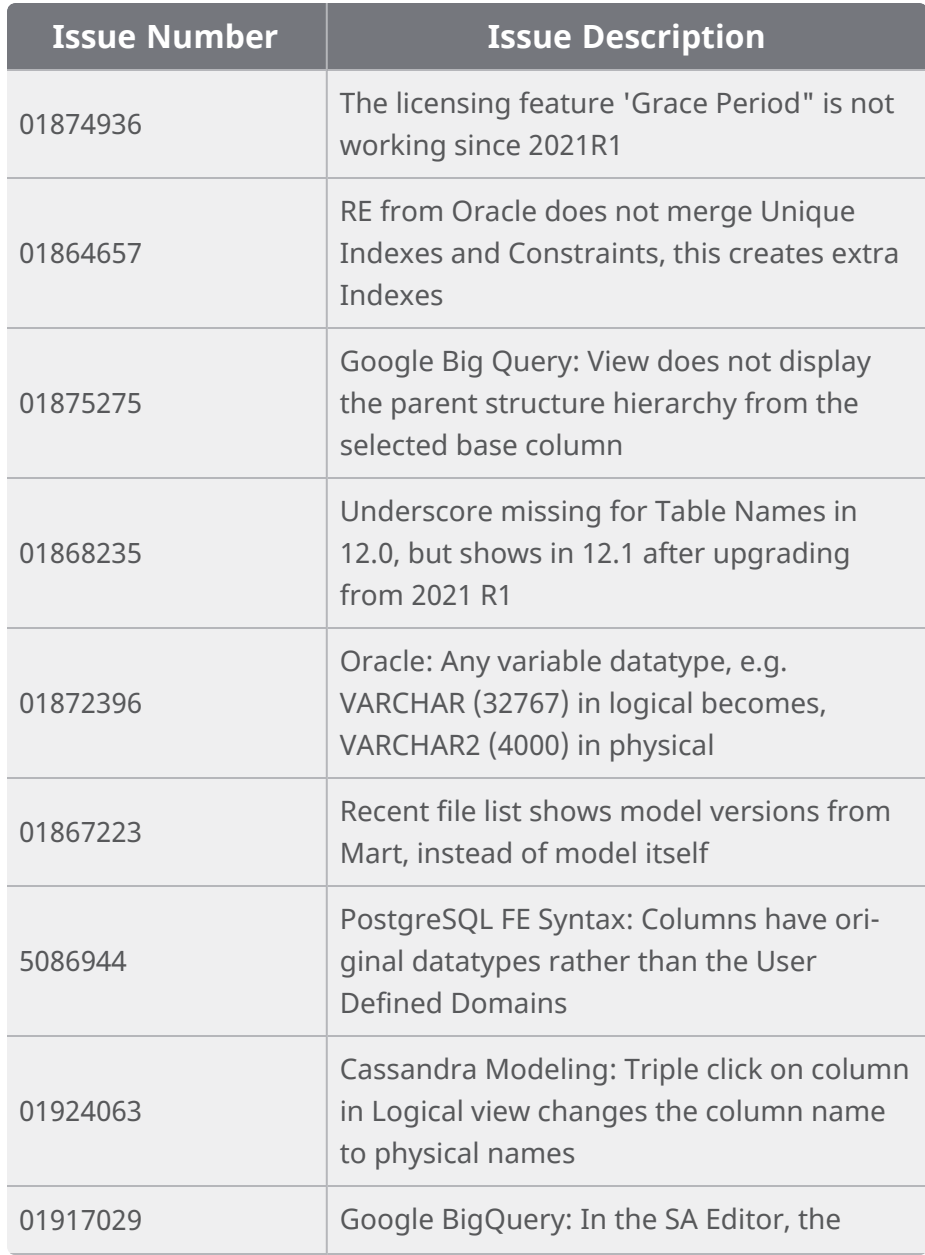

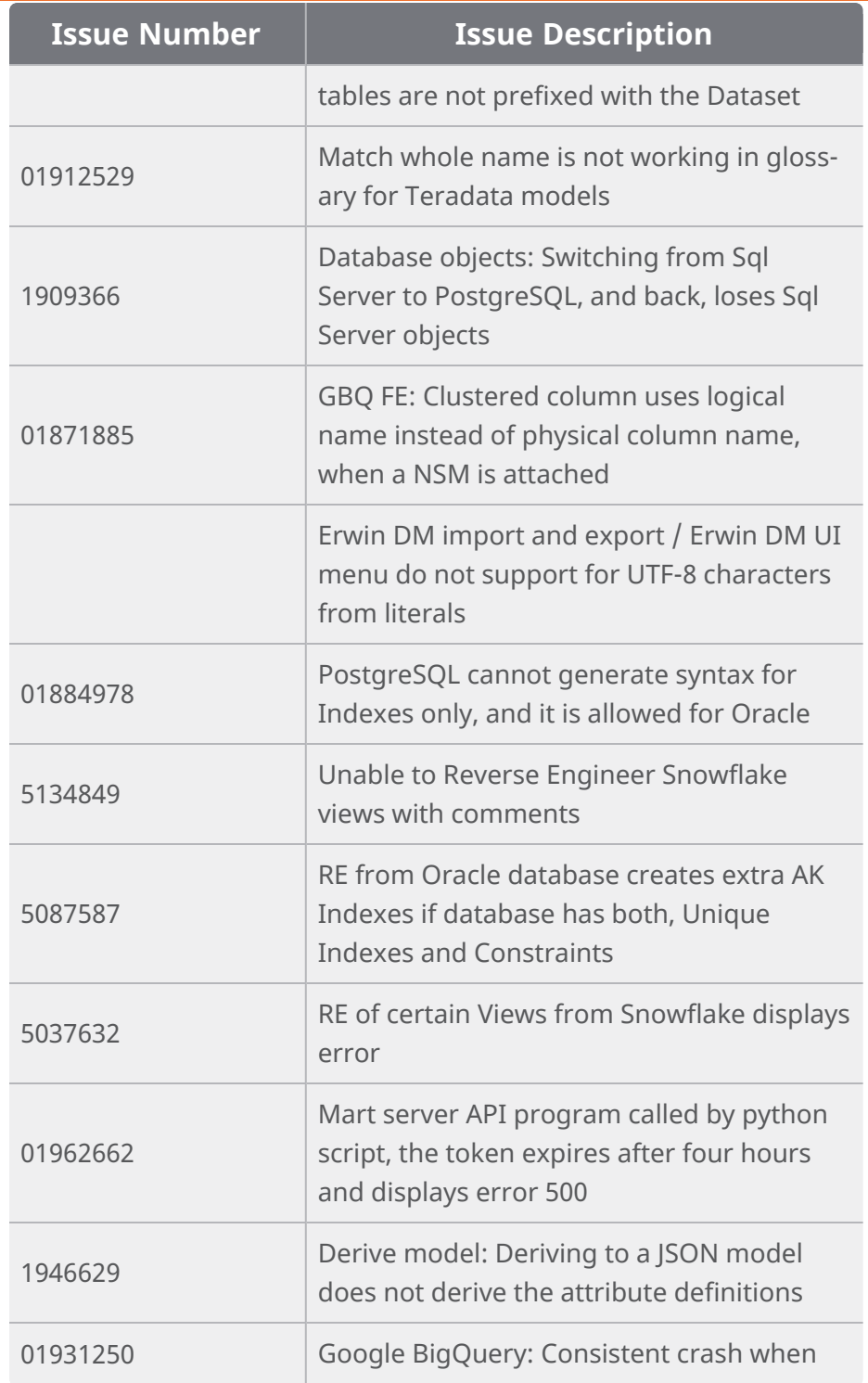

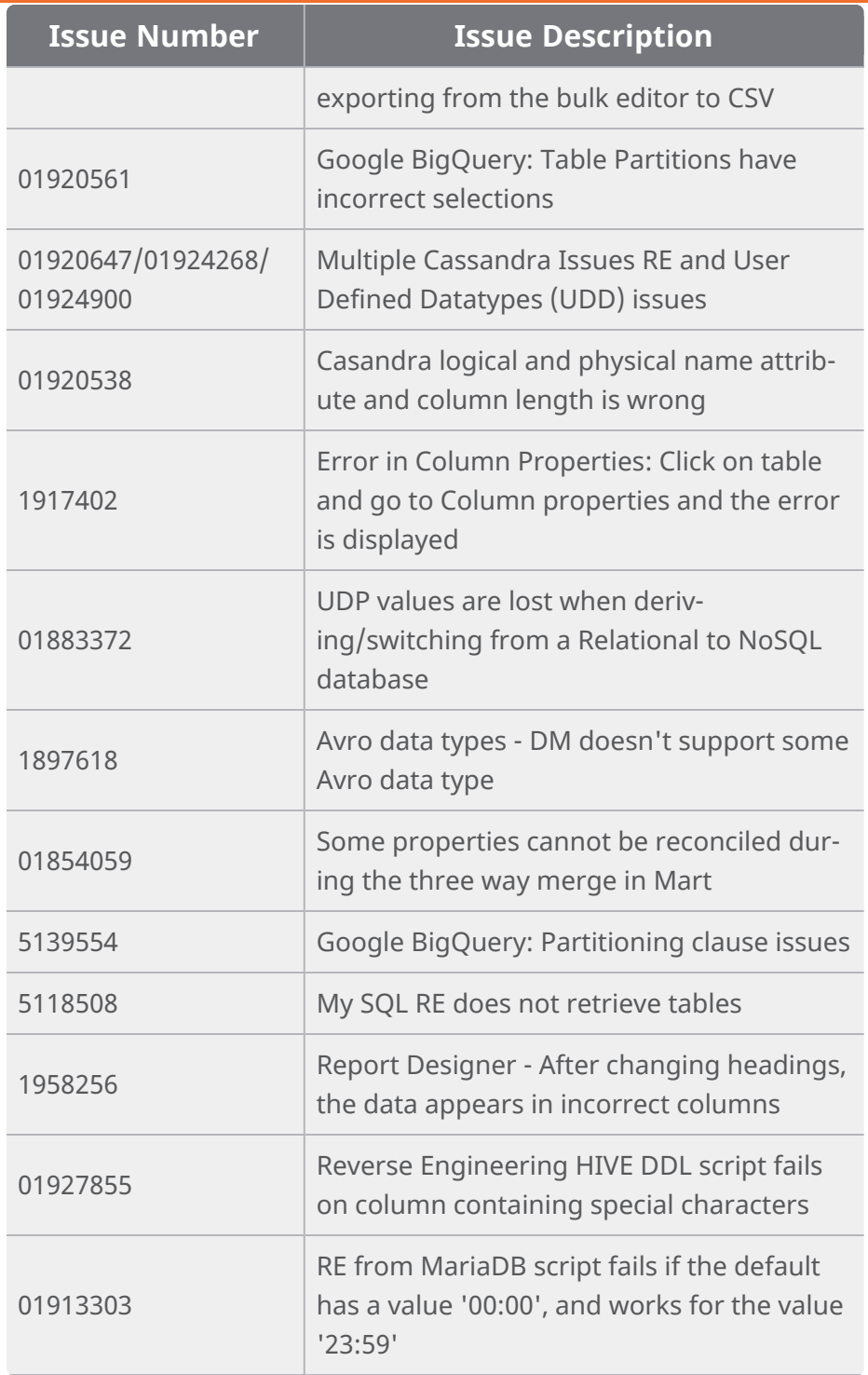

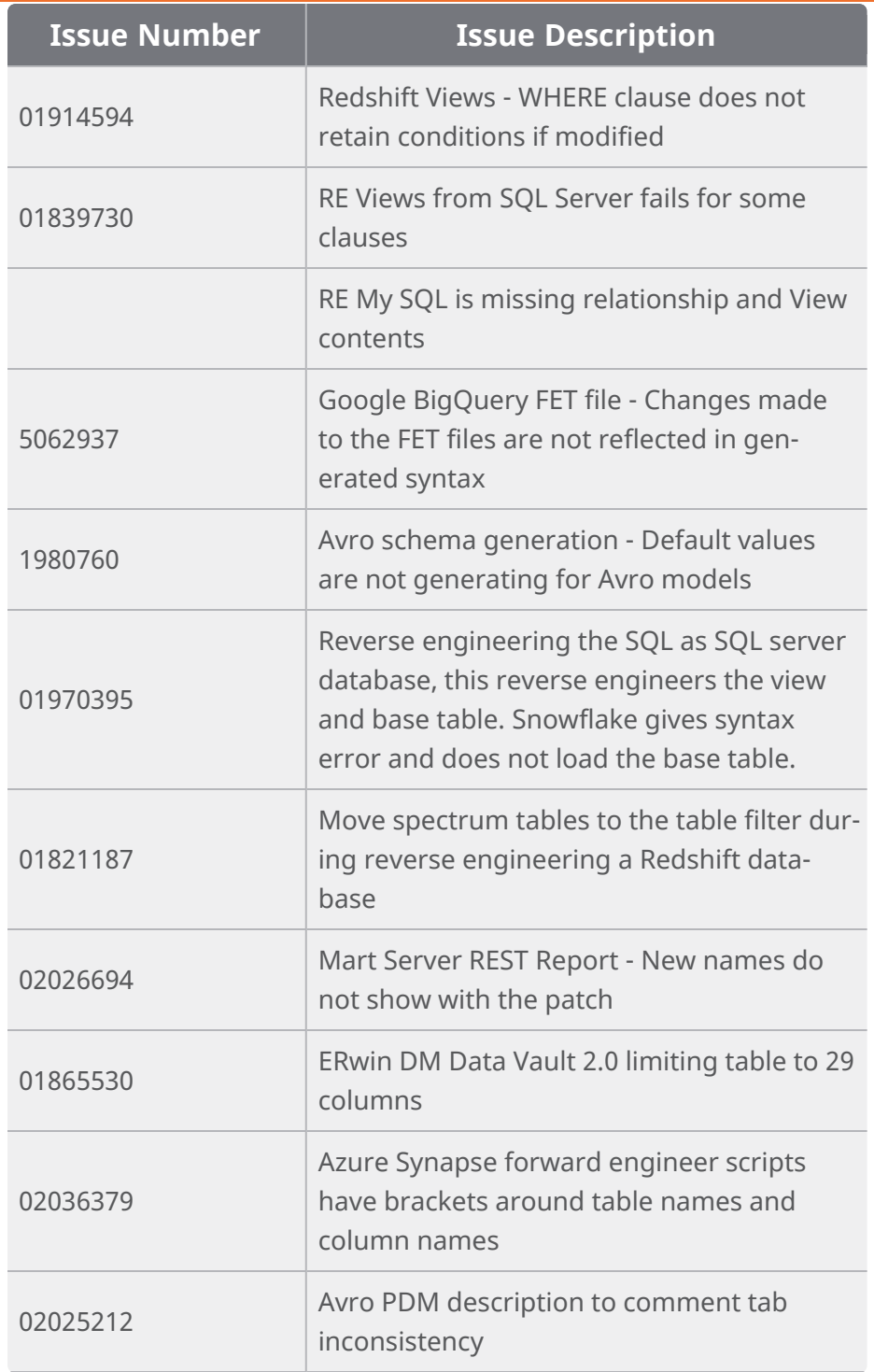

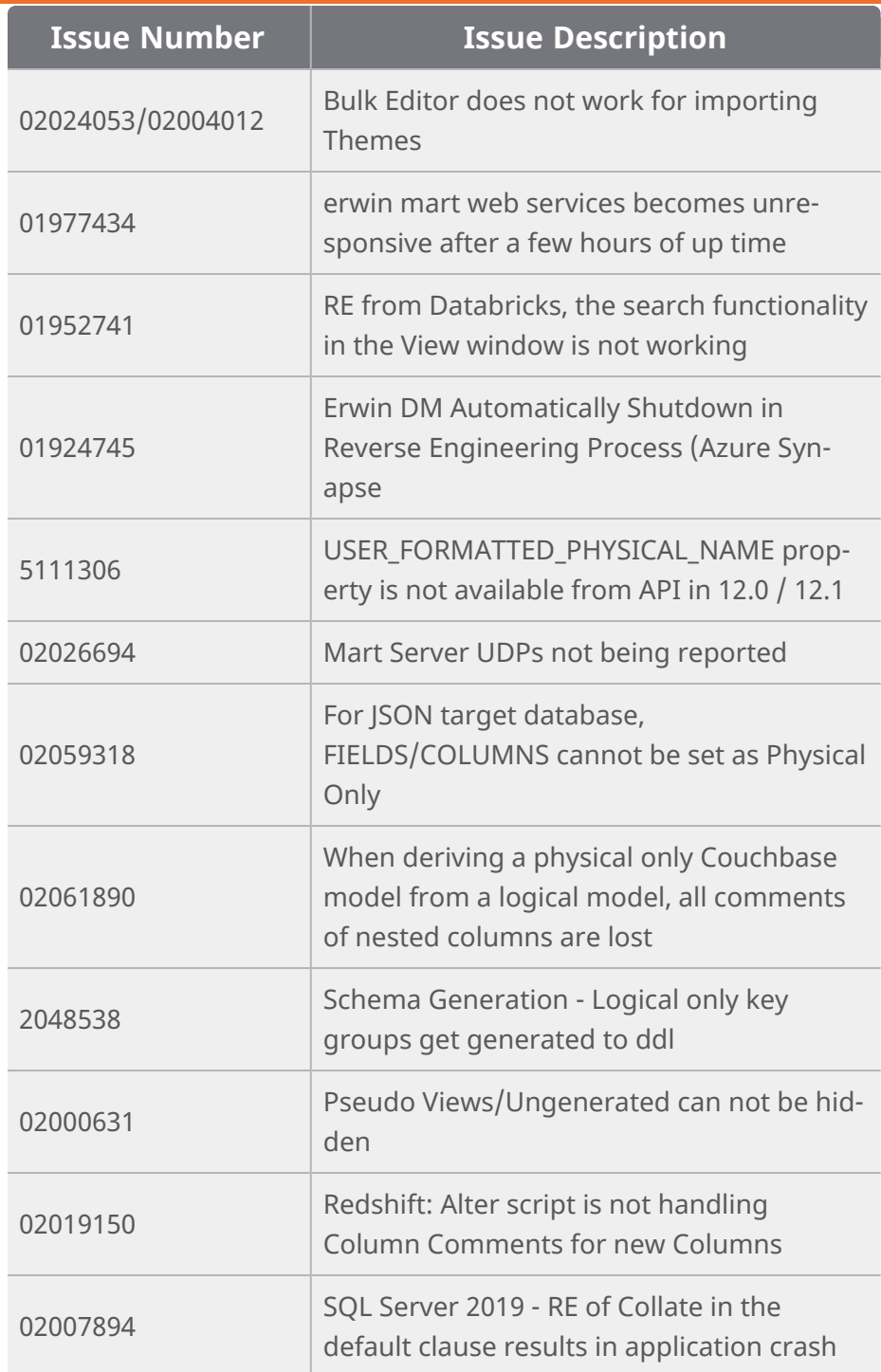

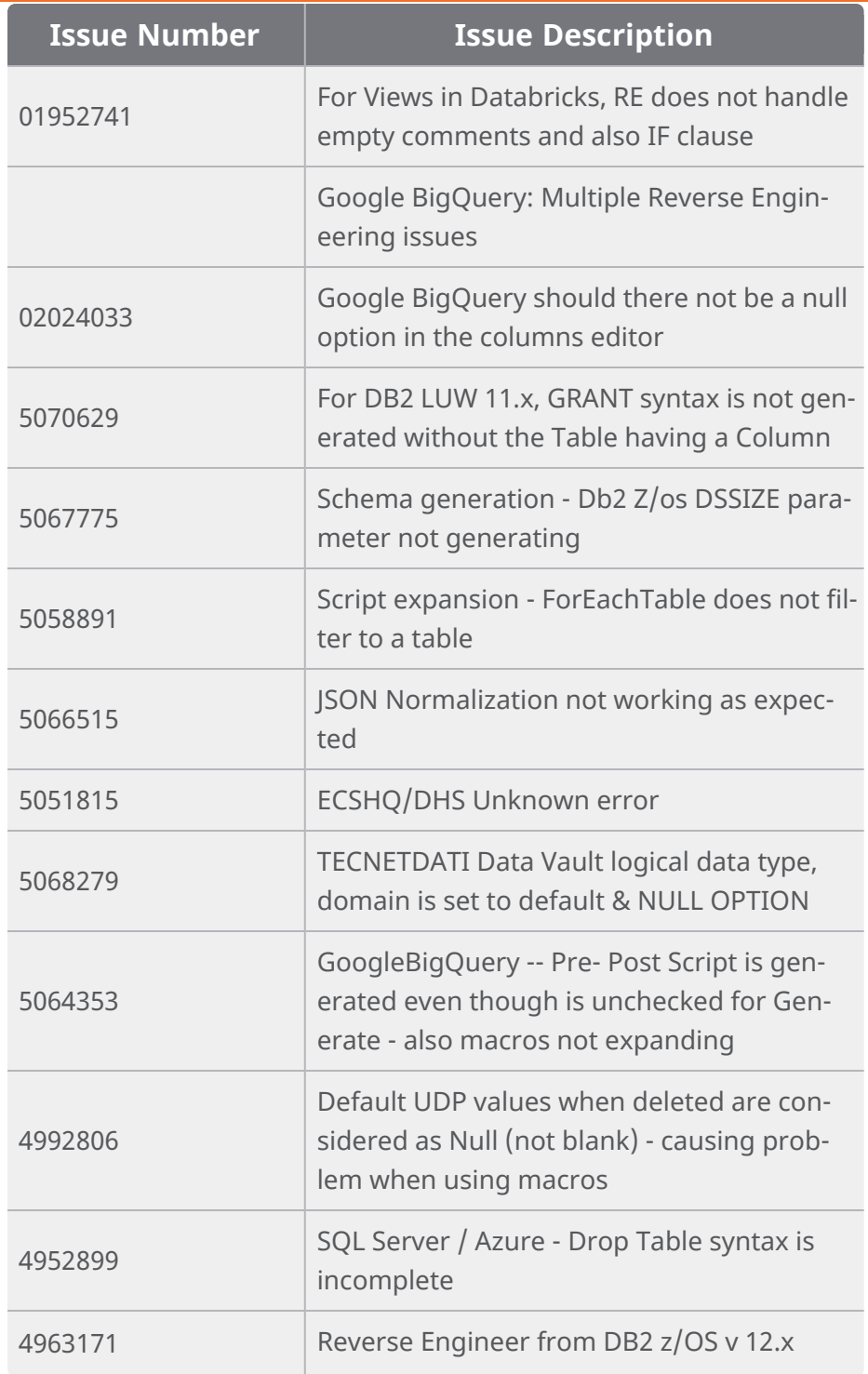

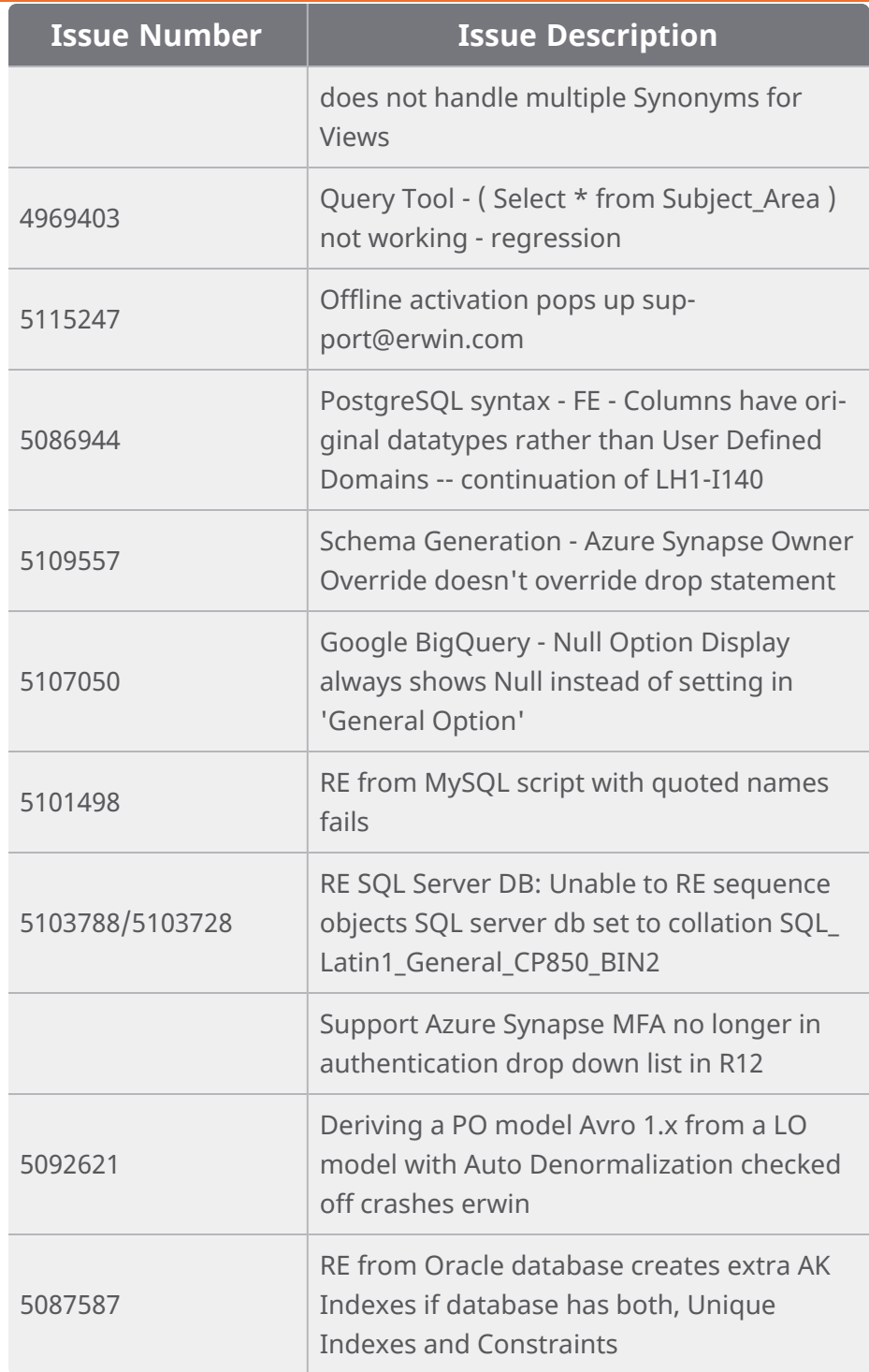

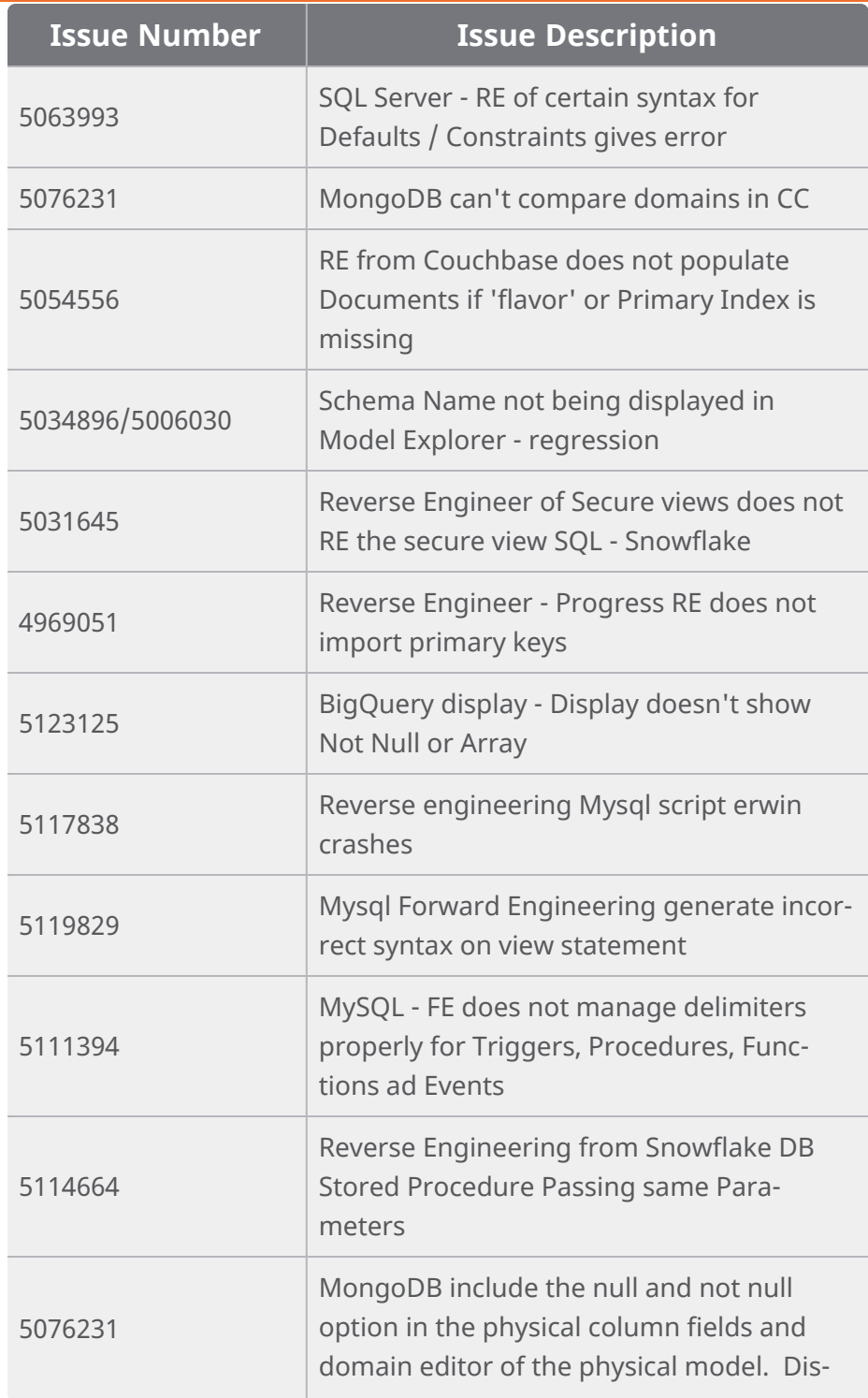

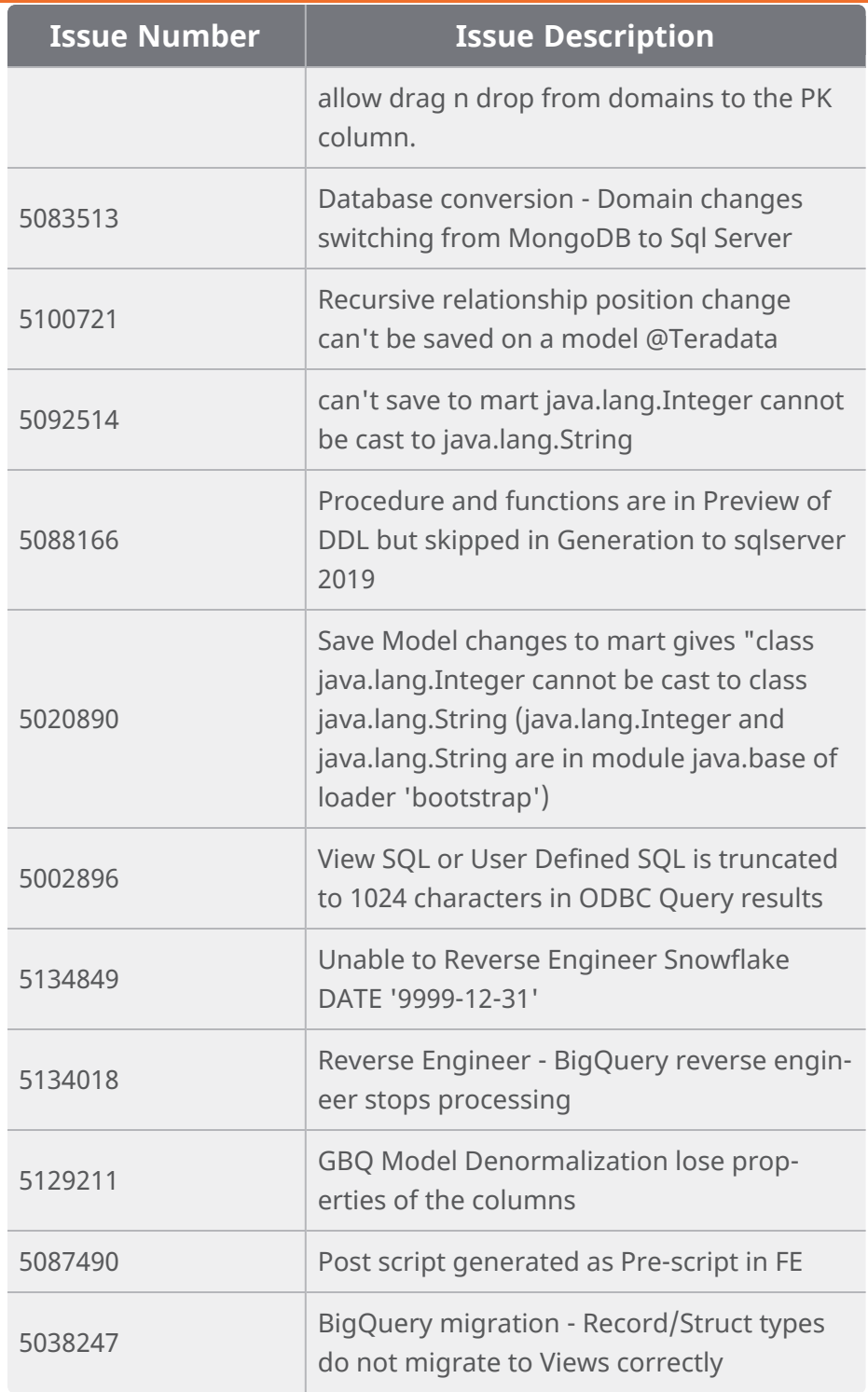

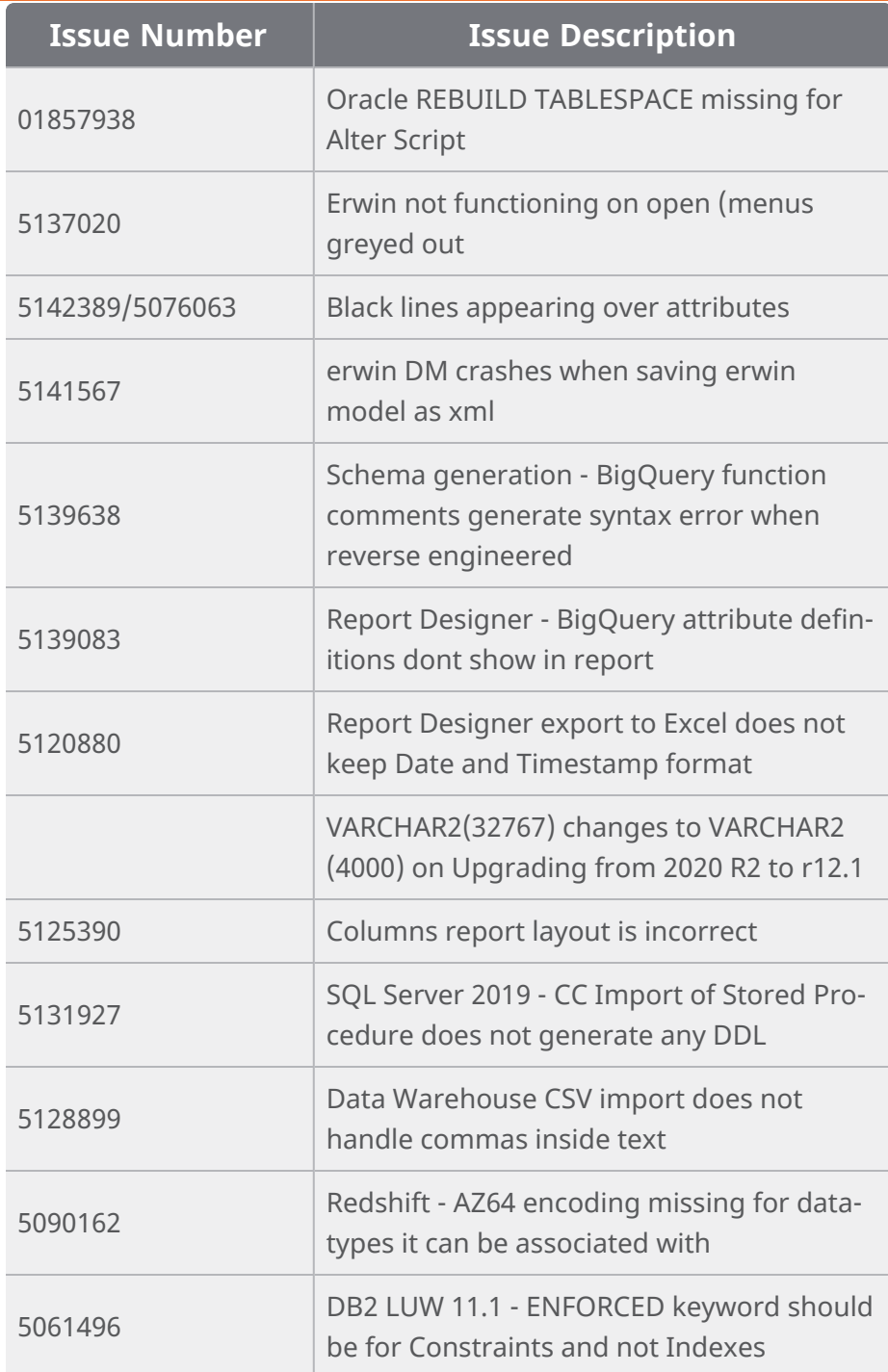

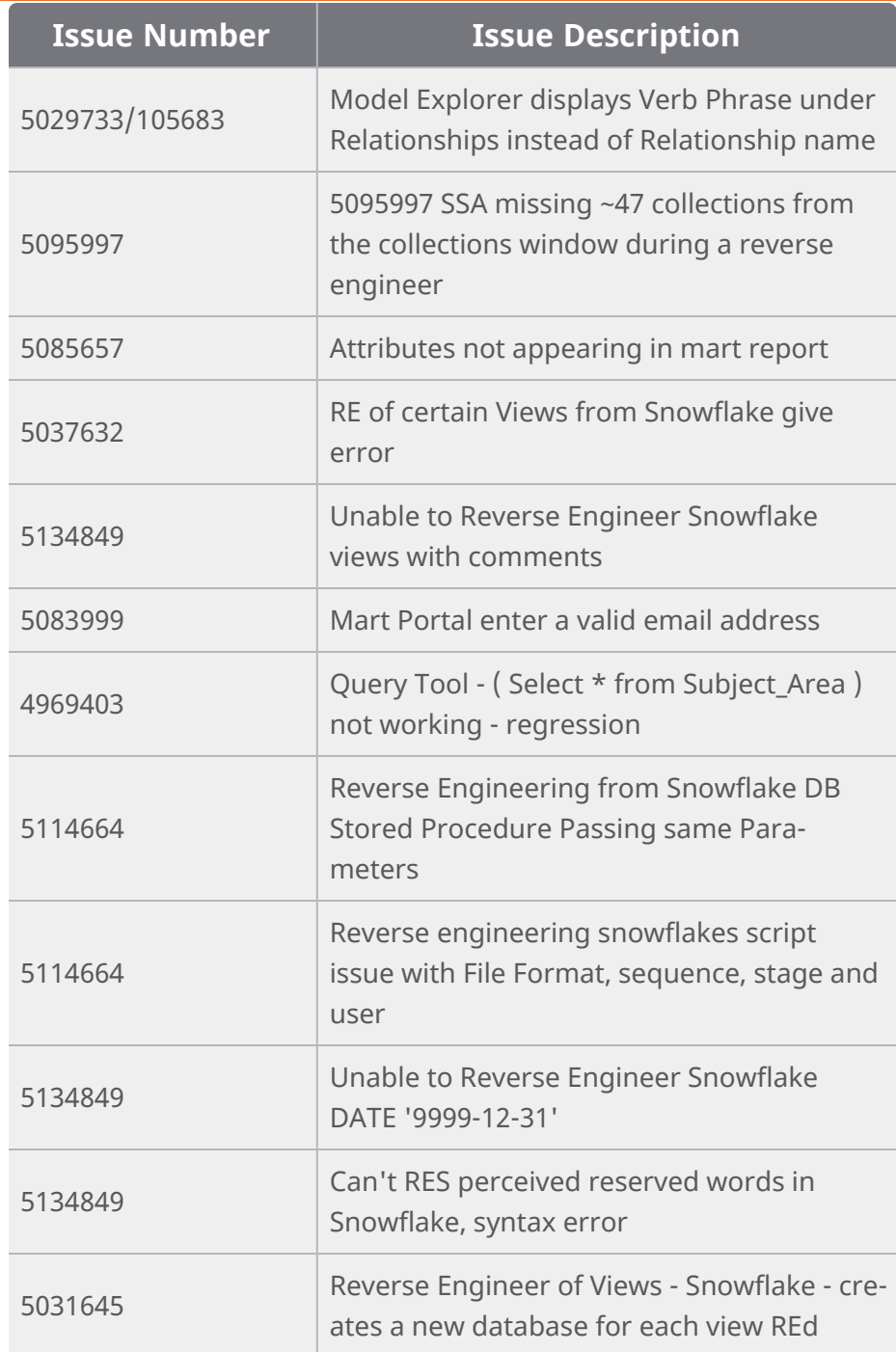

**Appendix**

# **Appendix**

This section contains the following topics:

Third Party Software [Acknowledgment](#page-129-0)

### <span id="page-129-0"></span>**Third Party Software Acknowledgment**

Following are the third party tools used for erwin Data Modeler(erwin DM), erwin Mart Portal, and erwin ER360:

- Apache Server v2.4.57
- Oracle 11G JDBC driver [11.1.0.6](https://bookshelf.erwin.com/bookshelf/public_html/12.5/Content/Release Notes/Data Modeler Release Notes/O11G JDBC Driver.txt)
- AdoptOpenJDK for erwin DM: 11.0.19+7.
- JDK for erwin Mart Portal: 17.0.7.
- Microsoft .NET [Framework](https://dotnet.microsoft.com/download/dotnet-framework/net471) 4.7.1
- OpenSSL 3.1.0.0
- $TLS 1.2$